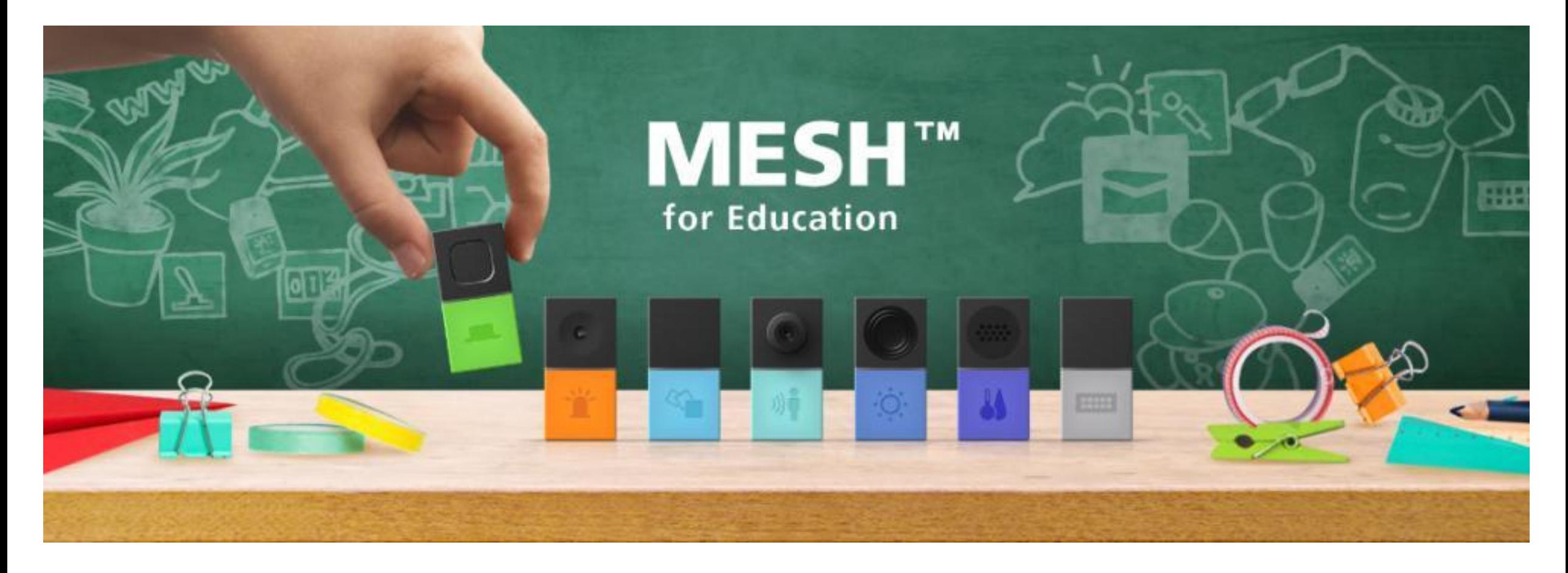

### MESH 課題集 【基礎編】

\*小学校の児童が良く使う機能を出題形式でまとめました。

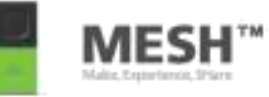

# ボタンを押すとLEDが光るしくみ (基本的な操作とスイッチ、タイマーの活用)

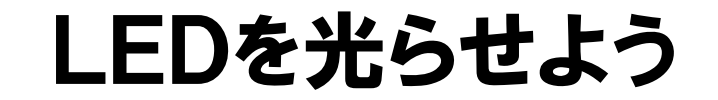

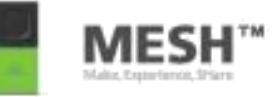

#### ボタンが1回おされたらLEDが光るしくみを考えよう。

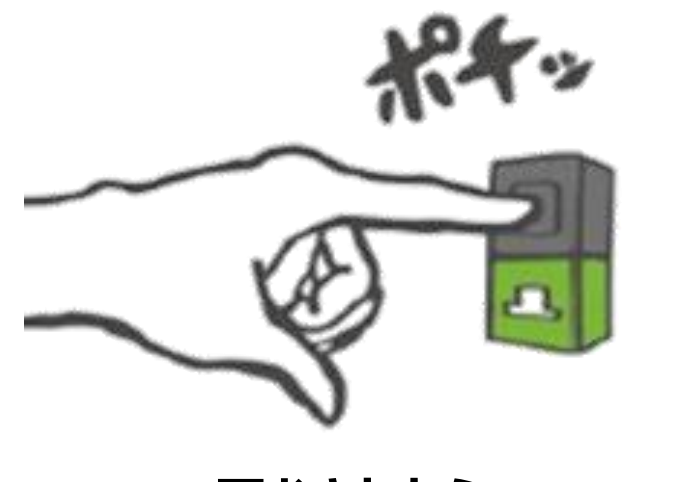

**1回おされたら 点とうする**

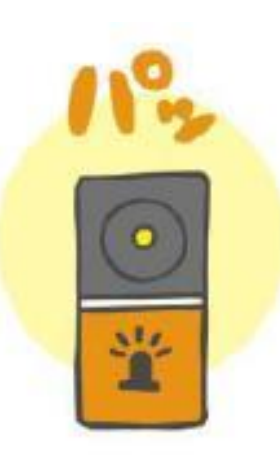

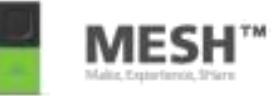

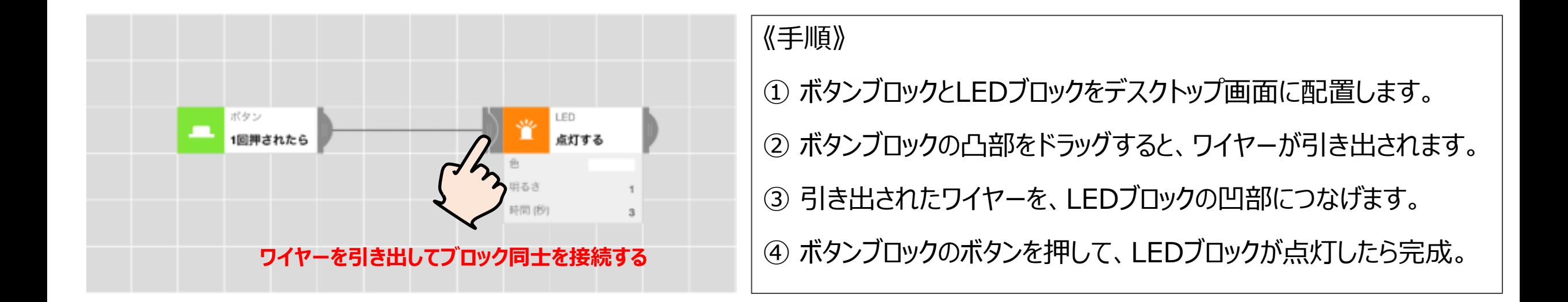

#### **プログラムはワイヤーでつながれた順に、左から右へと順番に動作していきます。**

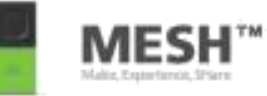

#### LEDの色を『**赤色**』にしてみよう。

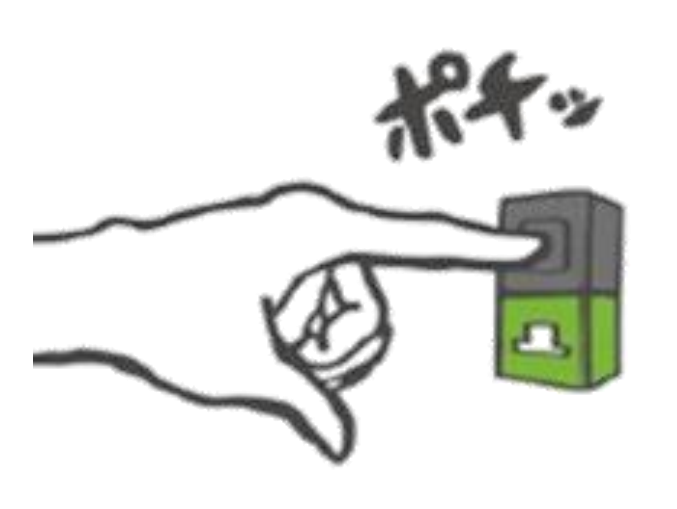

**1回おされたら 点とうする**

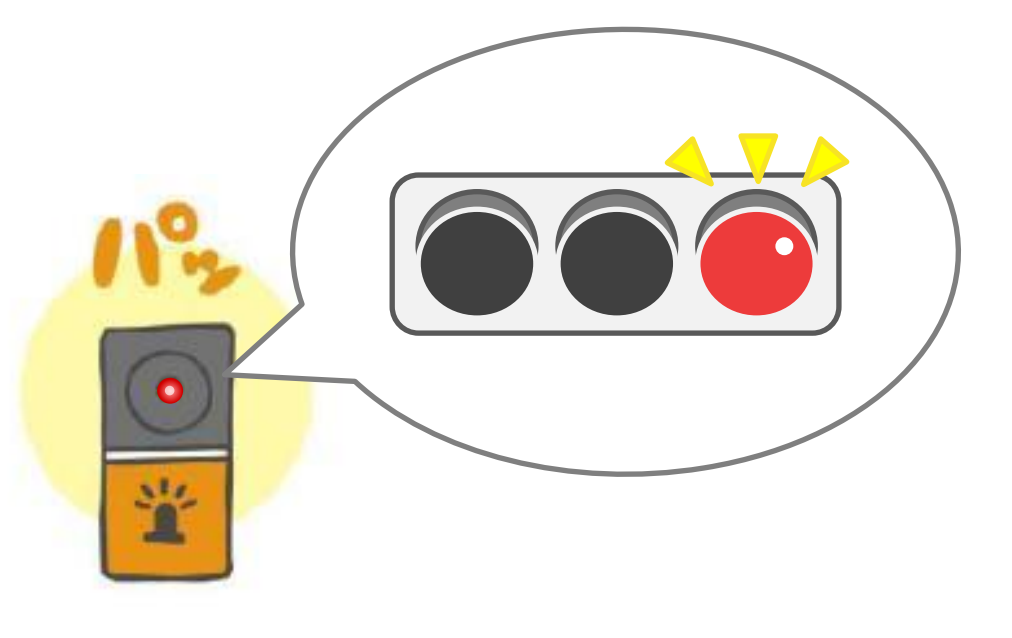

#### 《ガイダンス》 LEDの色をかえてみよう

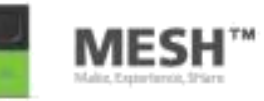

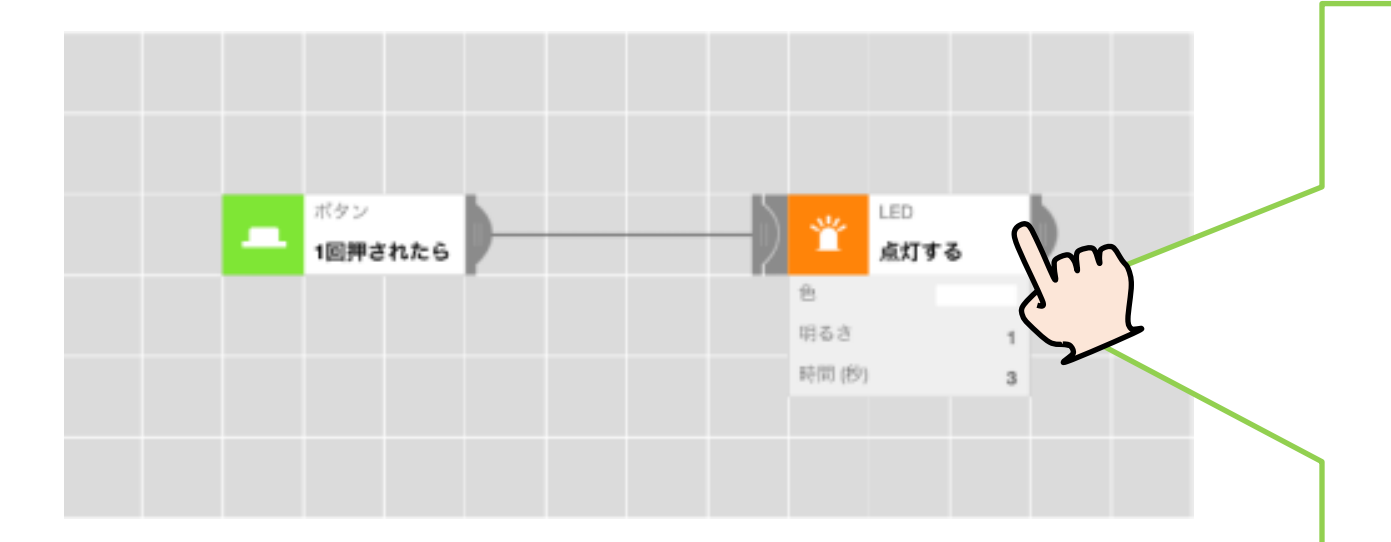

**各ブロックをクリックすると、 詳細設定画面が開かれます。 ブロックに応じた各種条件の 設定が可能となります。** それは マインスターのコンティングの研究開きます。

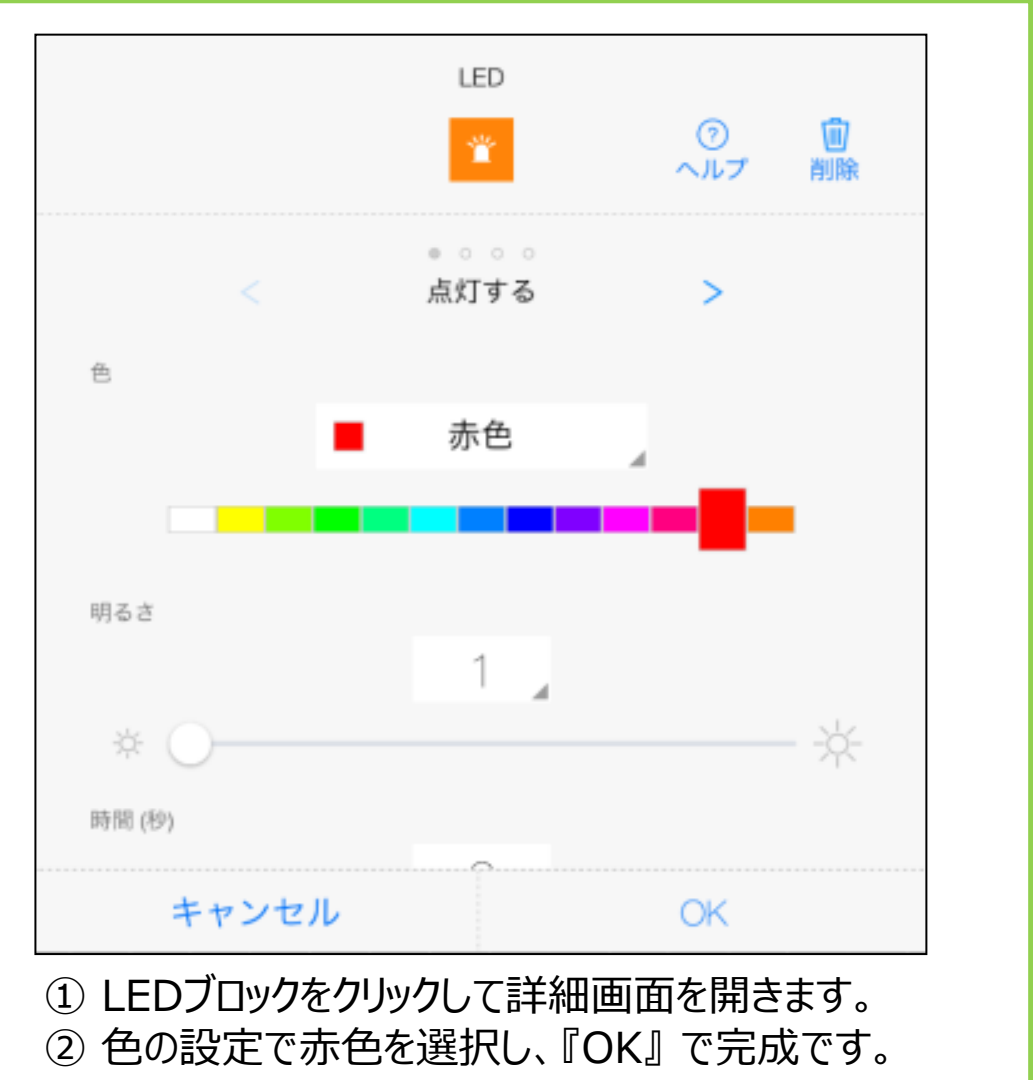

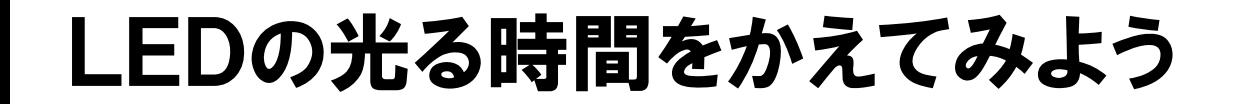

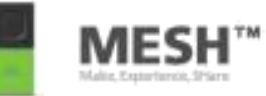

#### LEDの点とう時間を**5秒**にしてみよう。

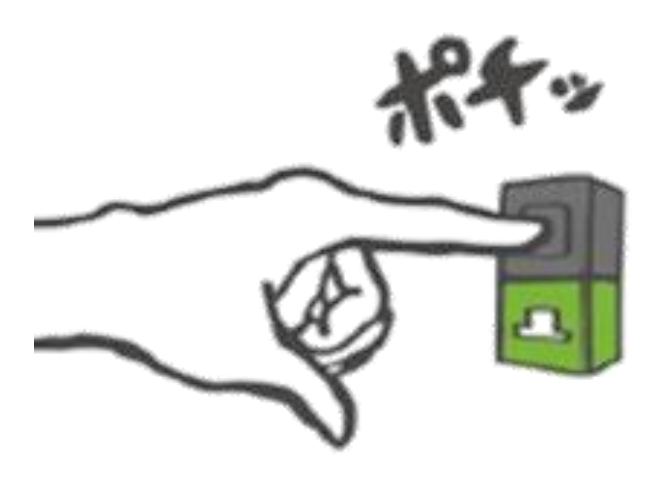

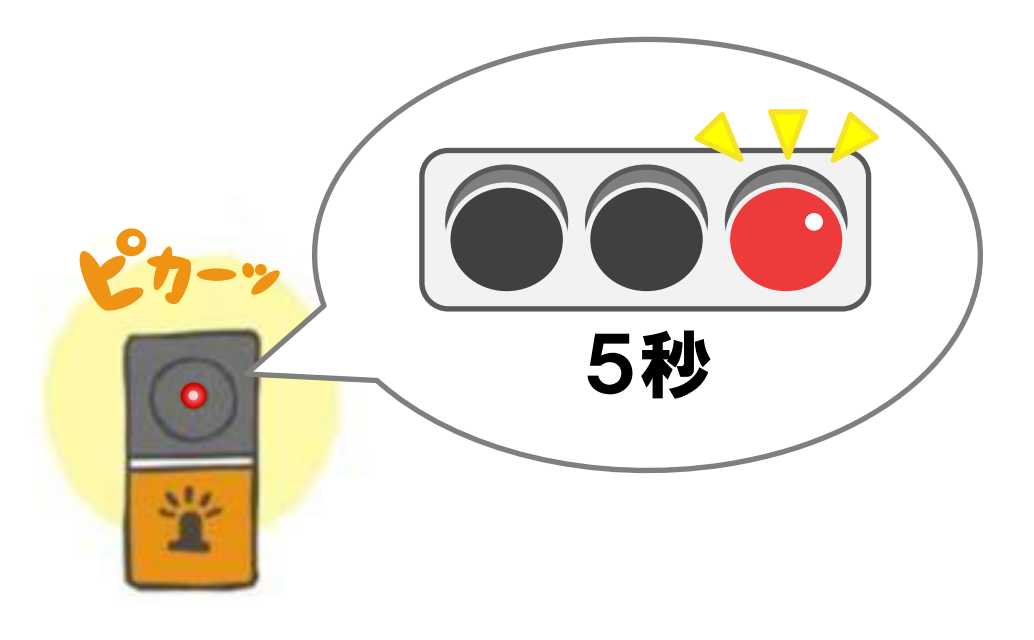

**1回おされたら 5秒間 点とうする**

#### 《ガイダンス》 LEDの光る時間をかえてみよう

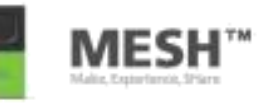

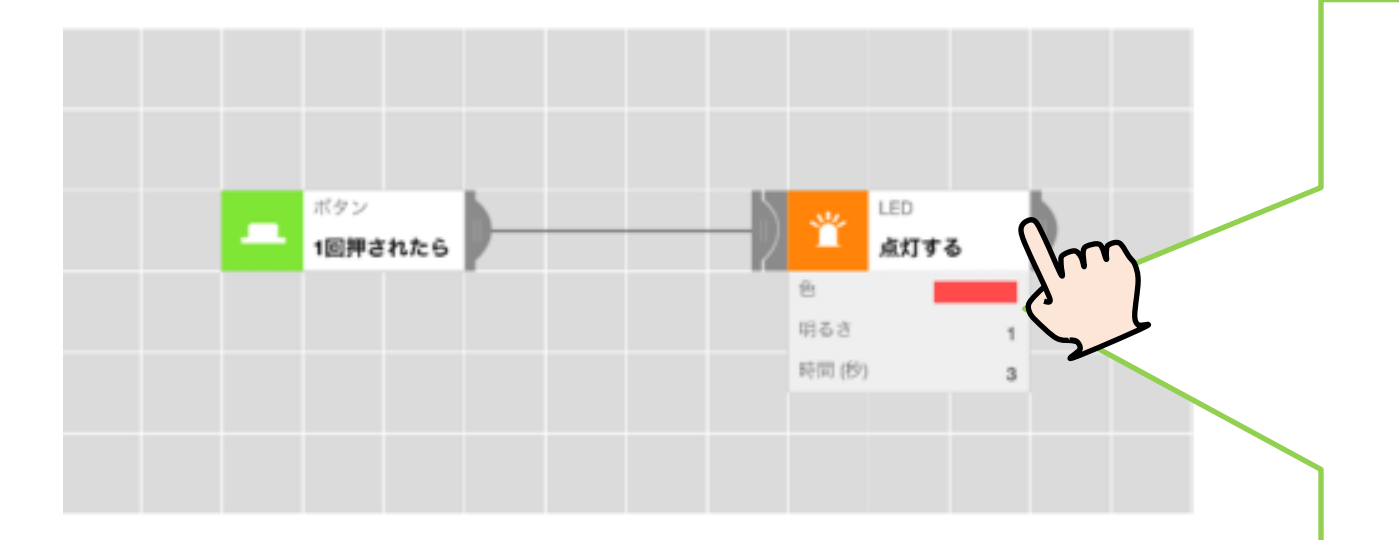

**LEDブロックでは、『色』の設定の他に、 点灯方法、明るさ、時間の設定ができます。**

**各ブロックの詳細画面をクリックして どんな条件設定が可能が確認してみましょう。**

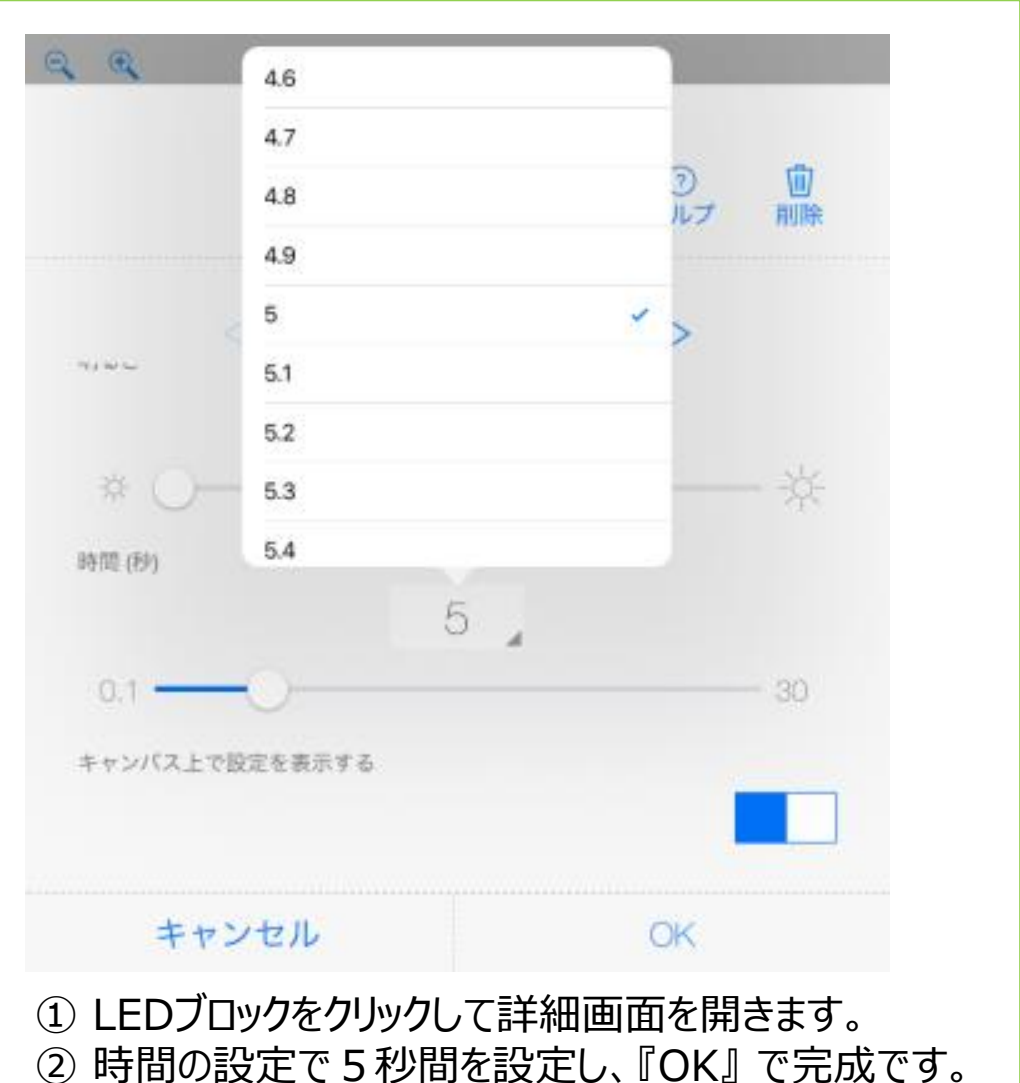

#### ボタンのおし方をかえてLEDを他の色に光らせてみよう

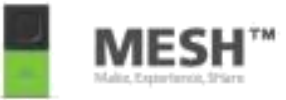

#### いま作ったプログラムの下に、**2つのボタンブロック**と**LEDブロック**を足して、 『赤』、『青』、『黄』のLEDが、**それぞれ5秒間**光るようにしよう。 (ヒント:ボタンのおし方をかえてみる)

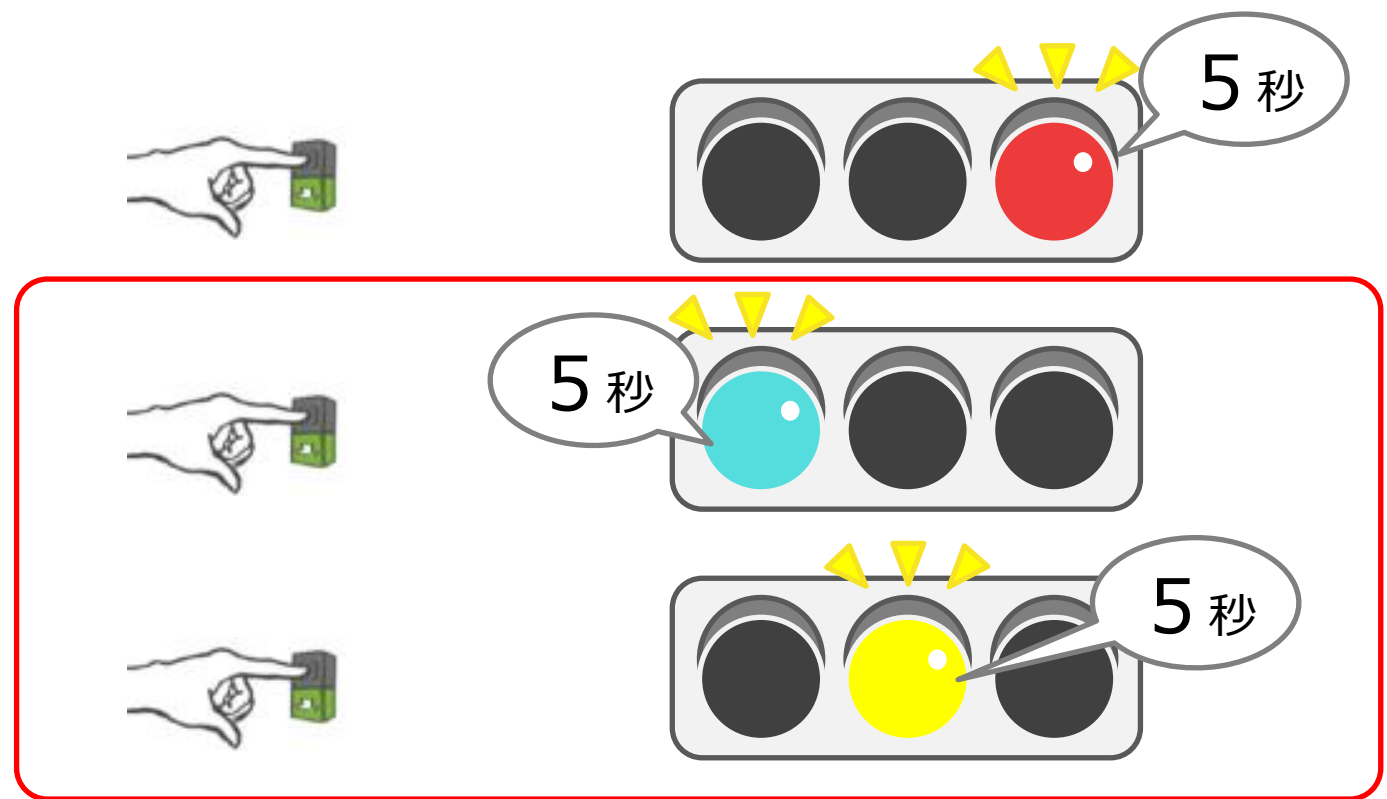

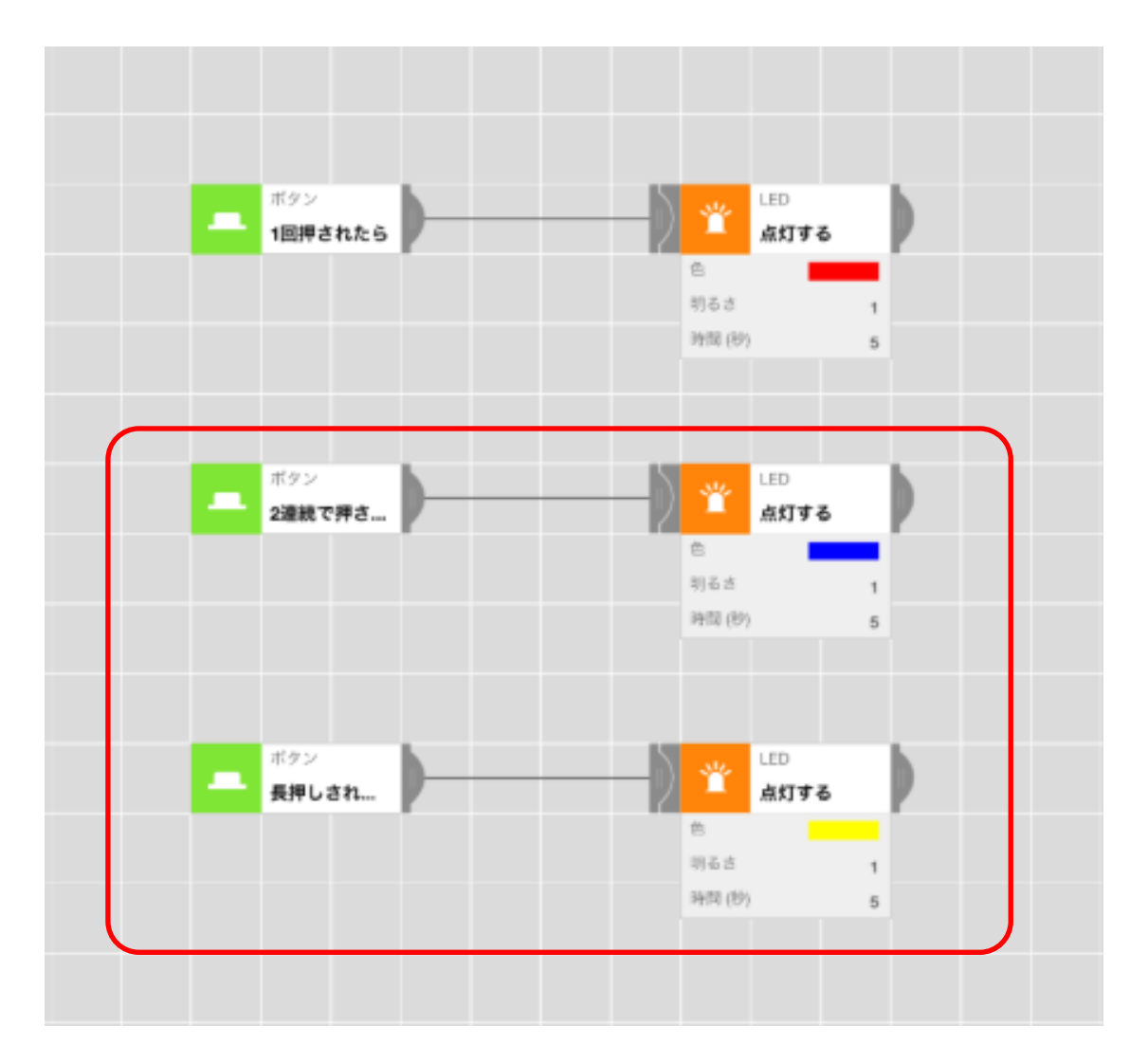

**プログラムは、一つの画面に複数配置することが できます。**

**動作条件(このケースの場合はボタンの押す条件)が 重複するとプログラムが上手く機能しない場合が あります。**

**トライ&エラーでひとつずつプログラミングをして いきましょう。**

**MESH** 

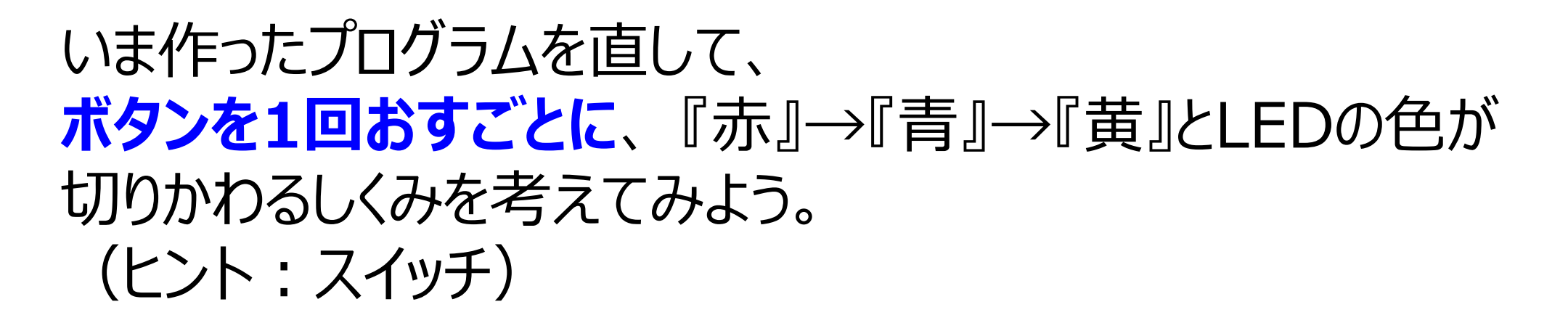

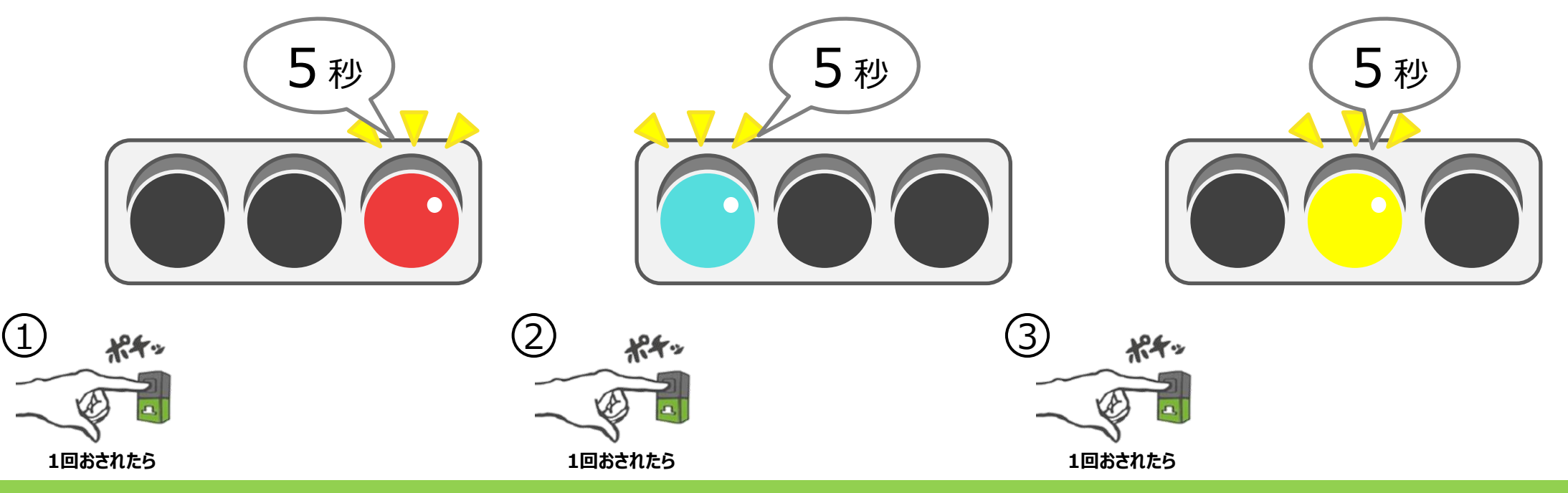

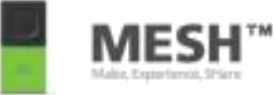

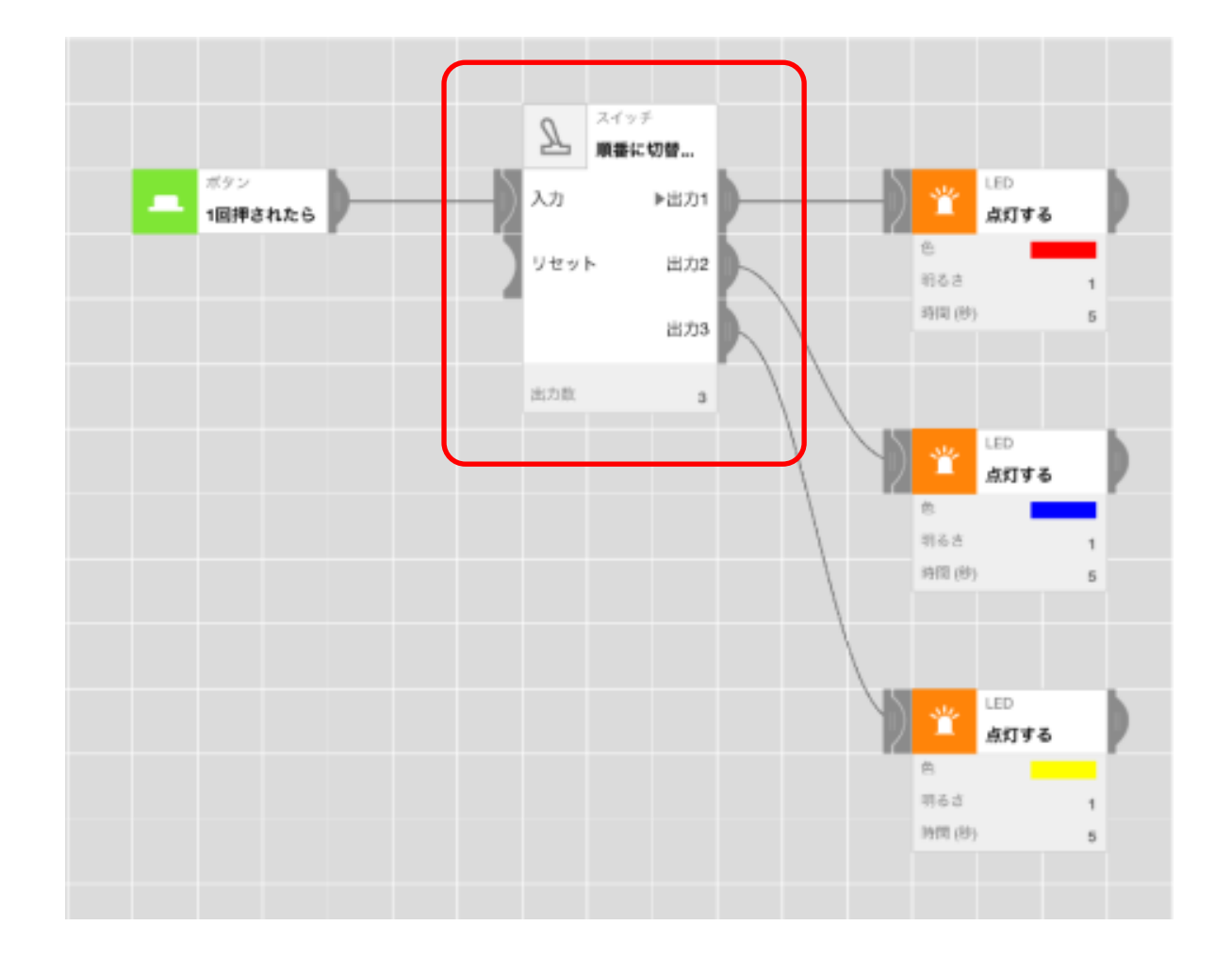

#### **『スイッチ』を使うと、 プログラムを分岐することが出来ます。**

#### **左のケースでは、入力の信号を受け取る度に、 『3つの出力先』を『順番に切り替え』て 動かしています。**

\*スイッチには、出力先を順番に切り替える以外にも、 『ランダムに切り替える』や『選んで切り替える』などの 選択が可能です。

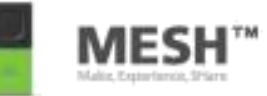

## いま作ったプログラムを直して、 **ボタンが一回おされたら、5秒ごとに** 『赤』→『青』→『黄』と LEDの色が自動で切りかわるしくみを考えてみよう (ヒント:タイマー)

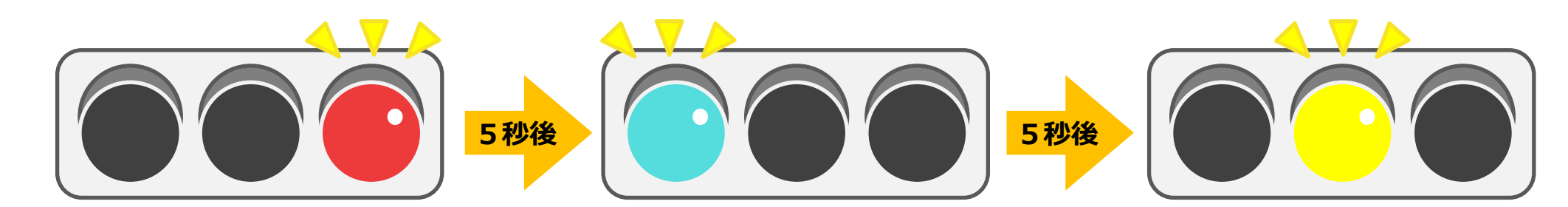

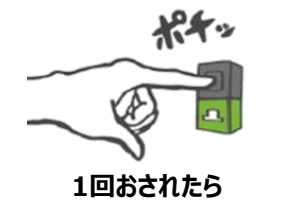

#### 《ガイダンス》 自動でLEDの色を切りかえよう

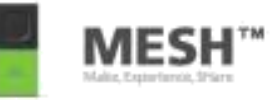

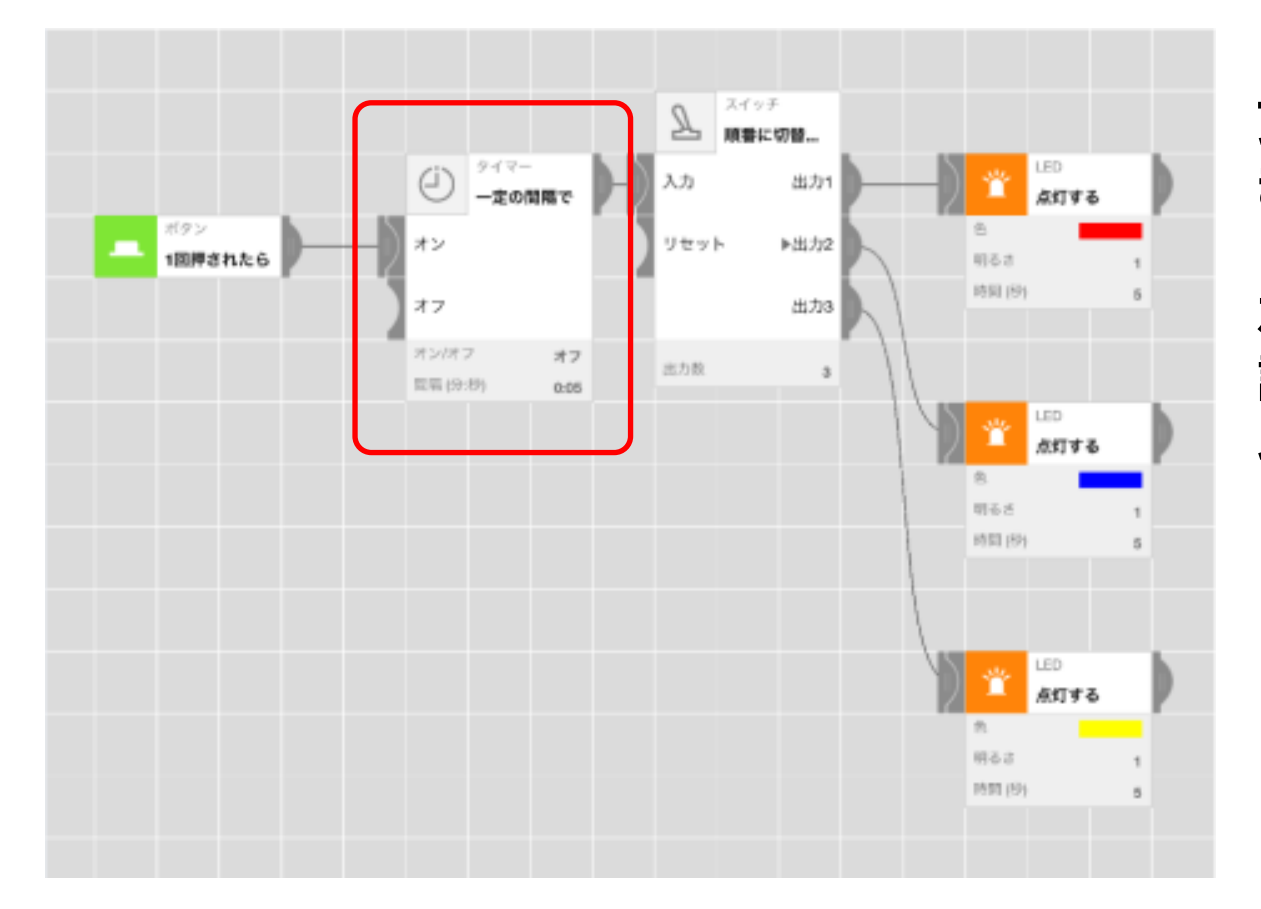

**『タイマー』を使うと、 プログラムを動かすタイミングをコントロールすることがで きます。**

#### **左のケースでは、『一定の間隔で』を選択して 設定時間を5秒間とすることで、5秒間隔で 以降のプログラムを動かしています。**

\*タイマーには、一定の間隔でプログラムを動かす以外に、

- ・ 一定の間、動作を待つ 『待つ』
- ・ 指定の時刻で動作をさせる 『指定のタイミングで』
- ・ 指定の時間帯に動作をさせる 『指定の時間だったら』
- ・ 指定の曜日に動作をさせる 『指定の曜日だったら』 などの条件設定が可能です。

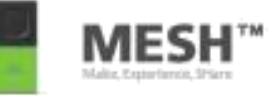

# スピーカーで音を鳴らす (スイッチと録音機能の活用)

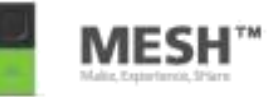

#### **ボタンを1回おしたら**、ピアノの音が**じゅんばんに** 『ド』→『ミ』→『ソ』と 鳴るしくみを考えてみよう。 (ヒント:スピーカー)

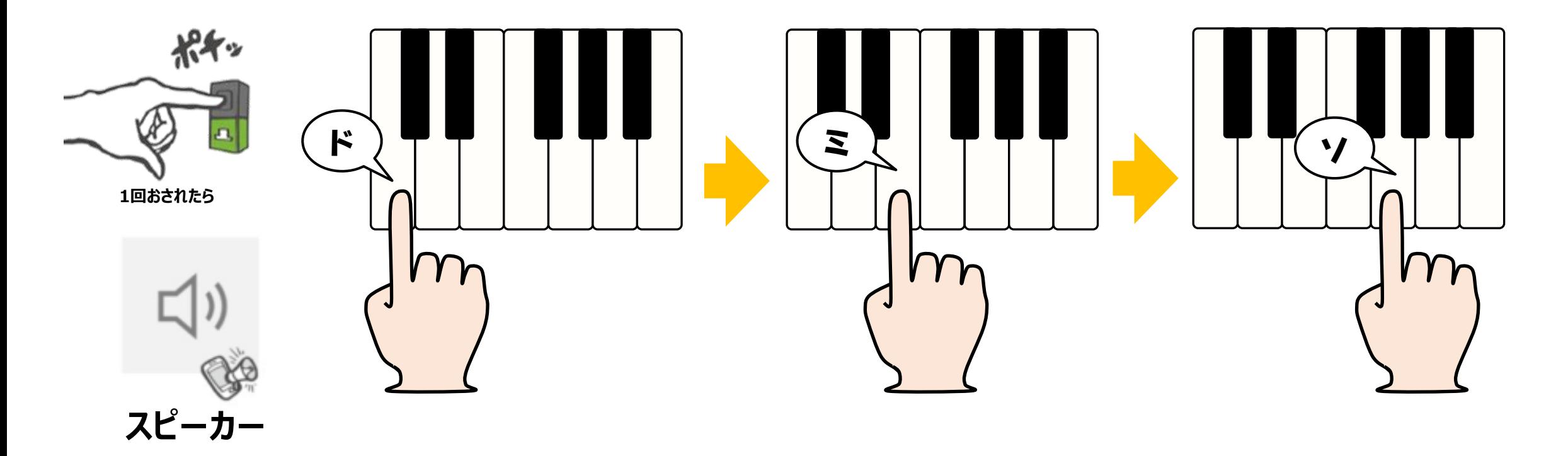

#### 《ガイダンス》 じゅんばんに音を鳴らしてみよう

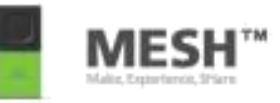

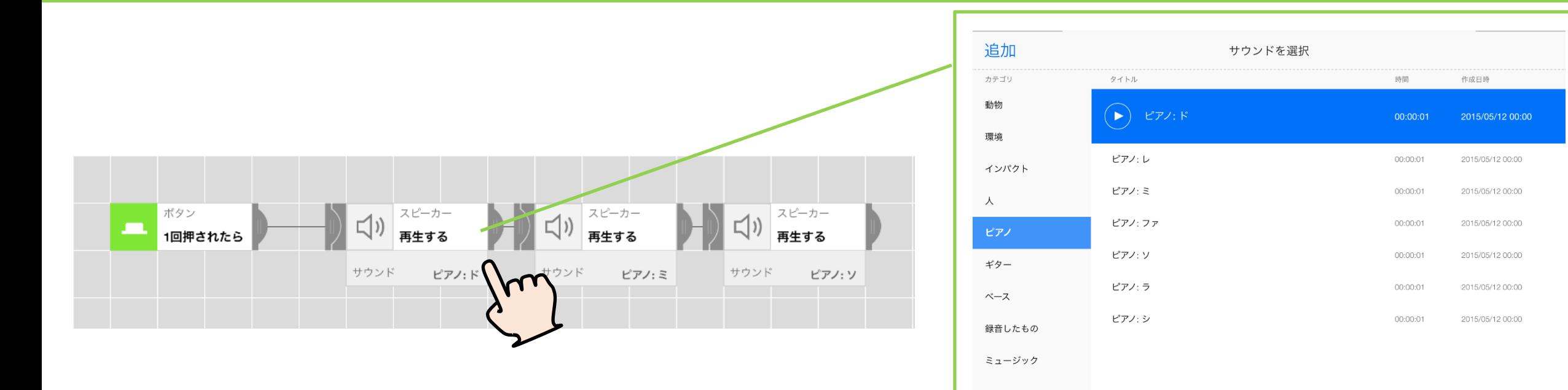

スピーカーを使うと、端末に保存されている さまざまなサウンドを鳴らすことができます。

キャンセル

選択

# **各ブロックを直列につなぐと、プログラムは 左から右へ順番に実行されていきます。**

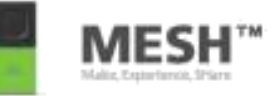

# 今度は、ボタンを1回おしたら **同時に** 『ド』、『ミ』、『ソ』 の音がなるしくみを考えてみよう。

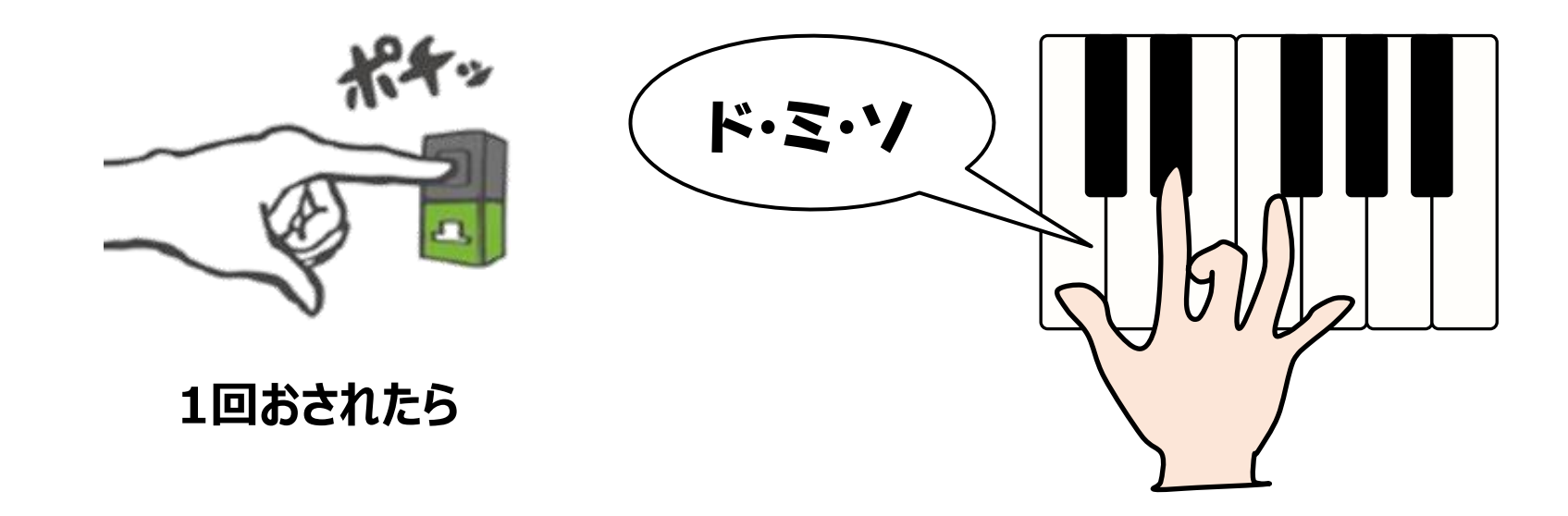

#### 《ガイダンス》 同時に音を鳴らしてみよう

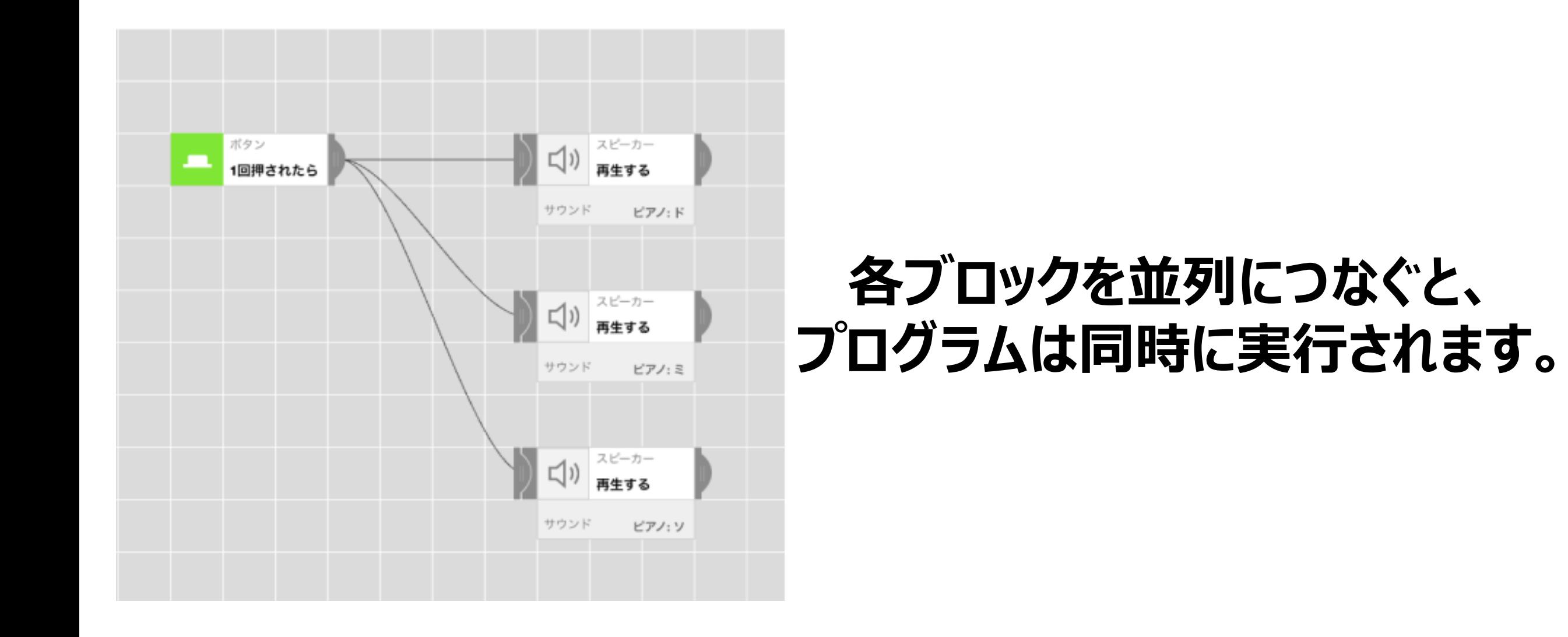

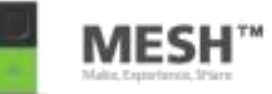

## 今度は、**ボタンを1回おすごとに** 『ド』→『ミ』→『ソ』 と音が切りかわるしくみを考えてみよう。 (ヒント:スイッチ)

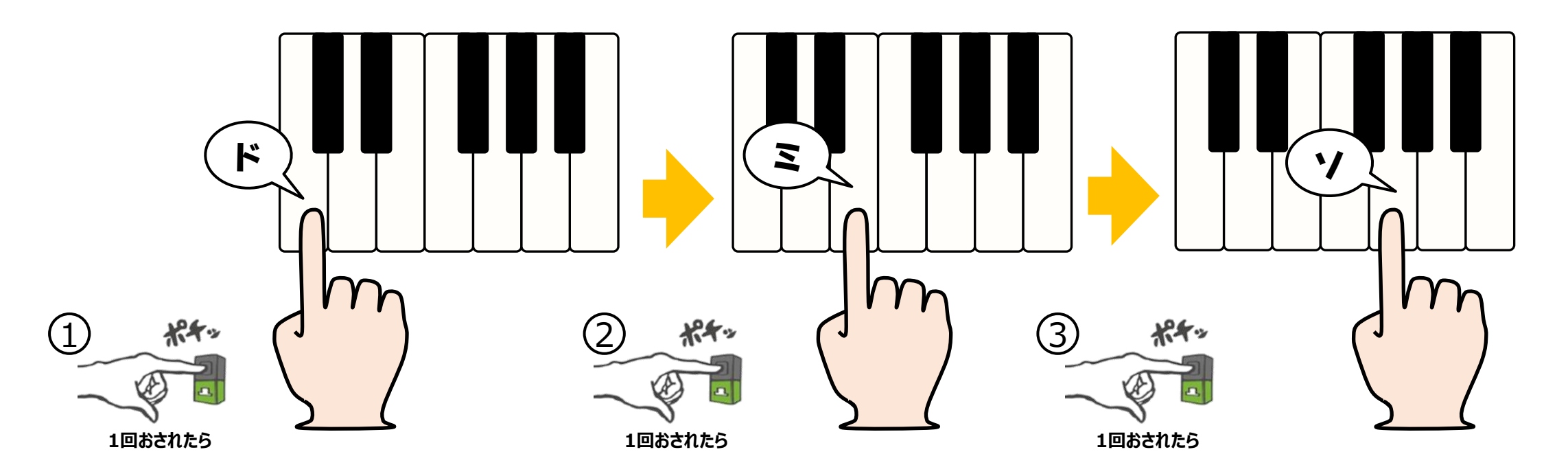

#### 《ガイダンス》 ボタンをおすたびに他の音を鳴らしてみよう

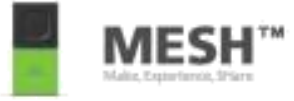

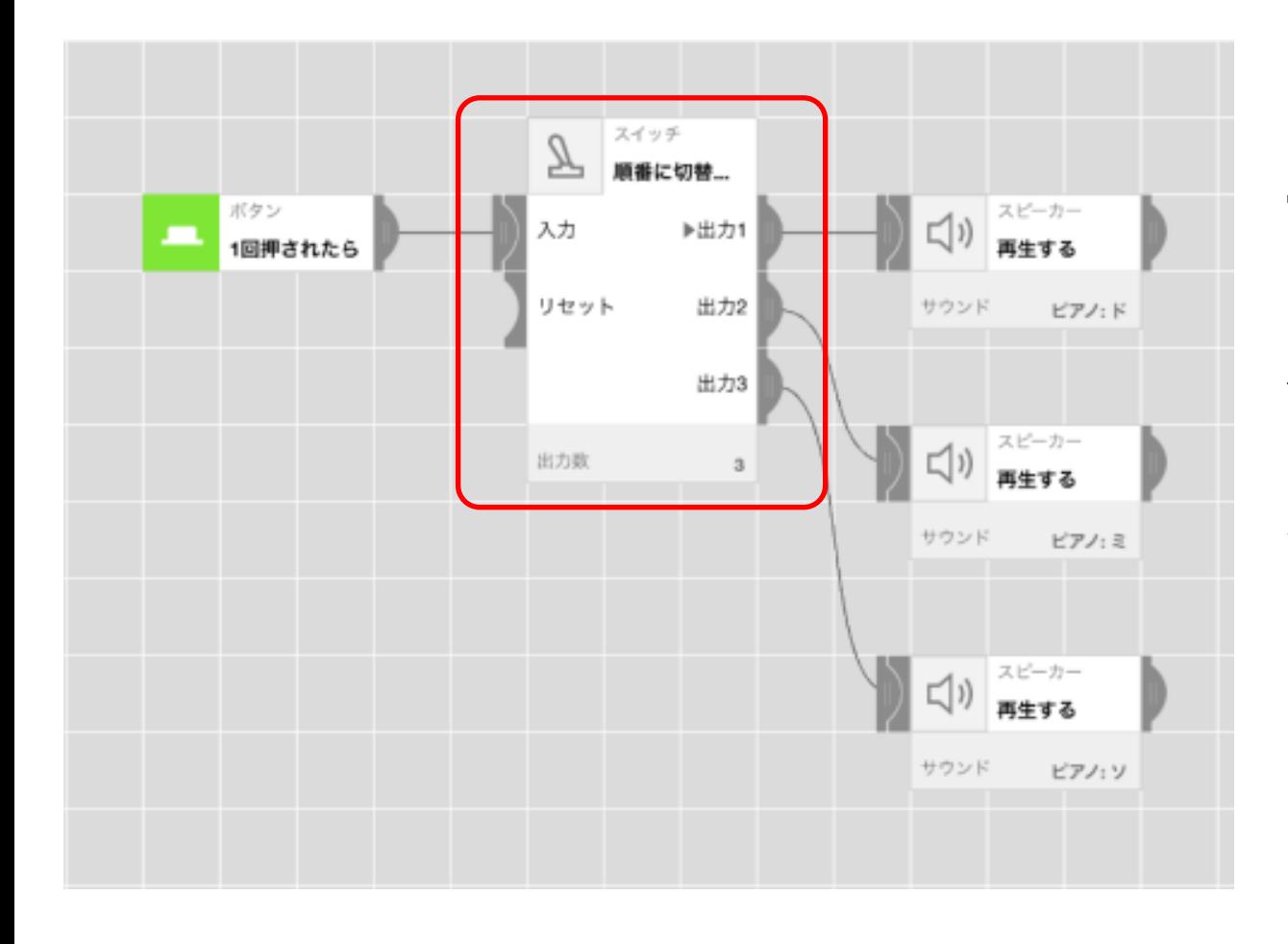

#### **『スイッチ』を使うと、 プログラムを分岐することが出来ます。**

#### **左のケースでは、入力の信号を受け取る度に、 『3つの出力先』を『順番に切り替え』て 動かしています。**

\*スイッチには、出力先を順番に切り替える以外にも、 『ランダムに切り替える』や『選んで切り替える』などの 選択が可能です。

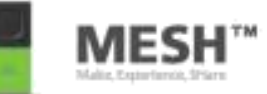

#### ボタンを1回おすごとに、『ド』 か 『ミ』 か 『ソ』 の3つの音のうち、 ランダムに1つの音が鳴るしくみを考えてみよう (ヒント:スイッチ)

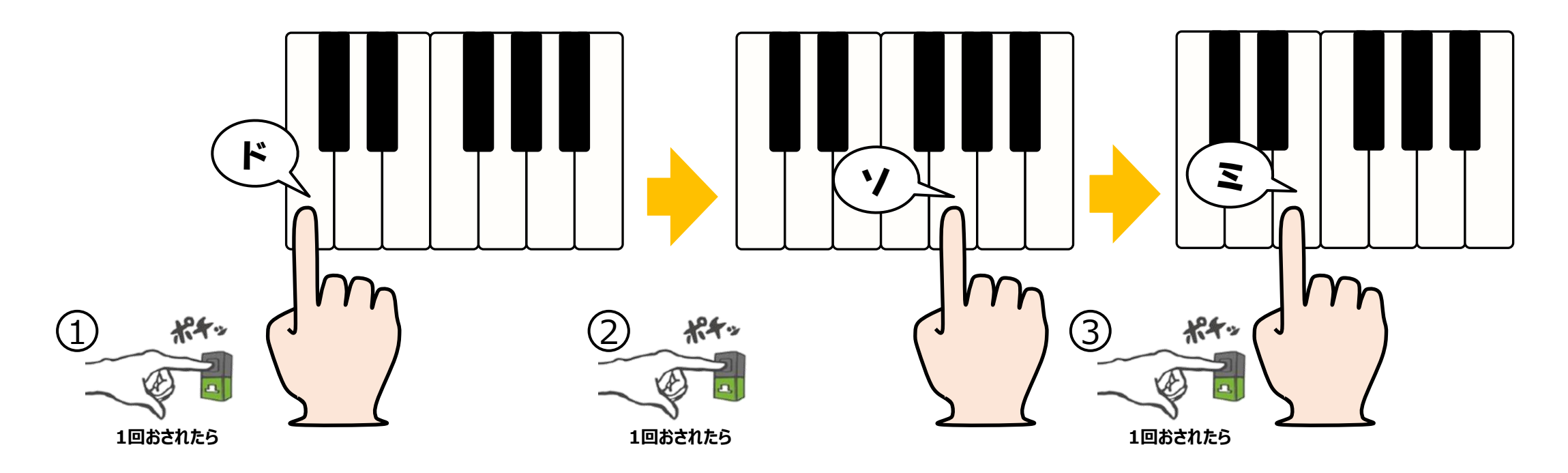

#### 《ガイダンス》 ランダムに音を鳴らしてみよう

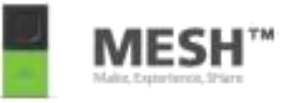

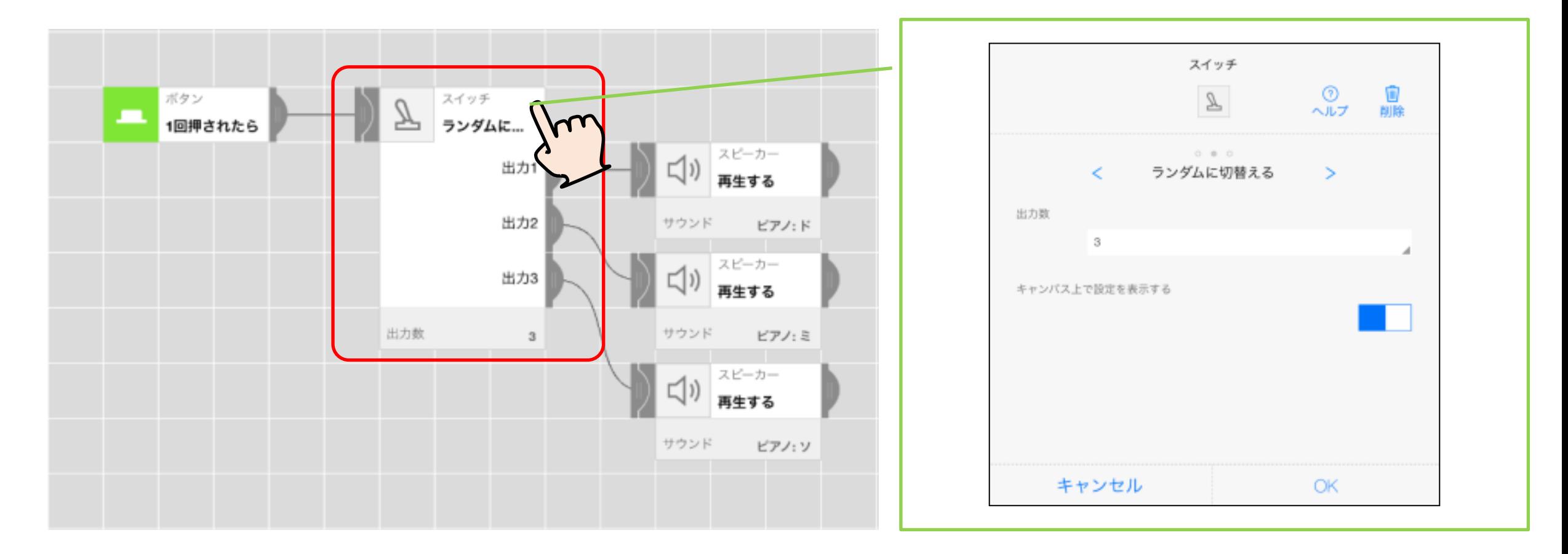

#### **スイッチの『ランダムに切替える』を選ぶと、 以降の出力先がランダムに選択されます。**

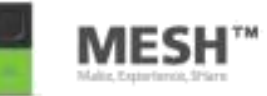

## 『ド』、『ミ』、『ソ』の音を、 自分の声の『グー』、『チョキ』、『パー』にかえてみよう。 (ヒント:スピーカーで "ついか" )

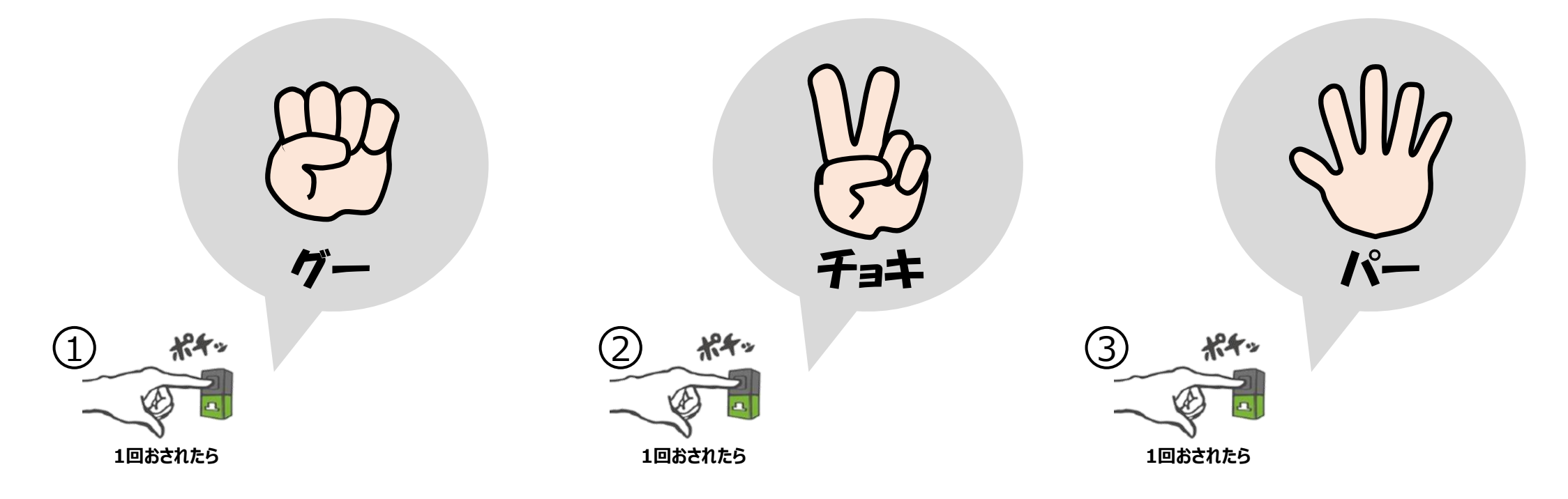

#### 《ガイダンス》 自分の声を鳴らしてみよう ①

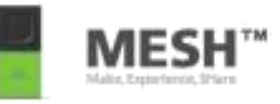

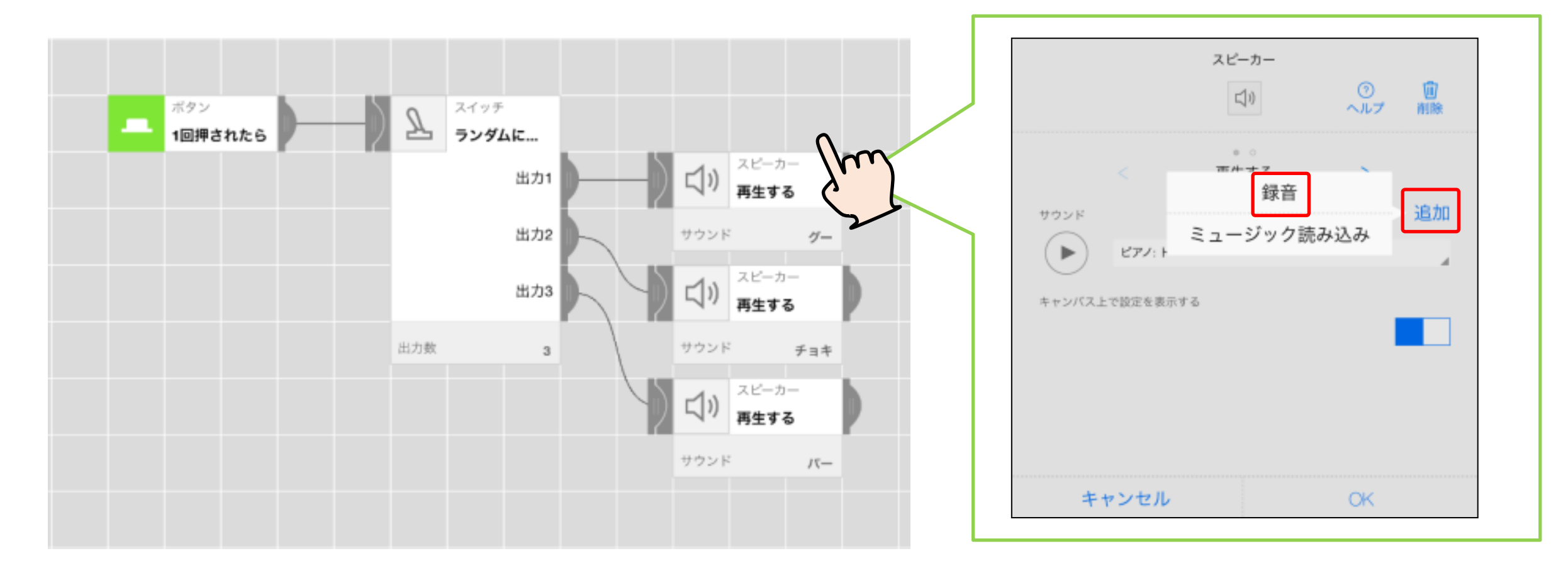

#### **スピーカーの詳細設定画面の『追加』→『録音』を選ぶと、 自分の声などを録音して利用することができます。**

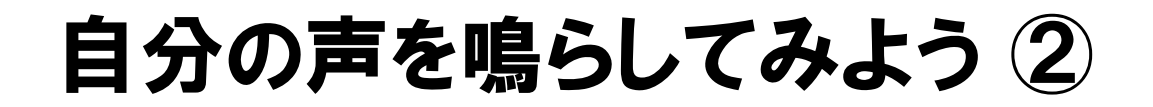

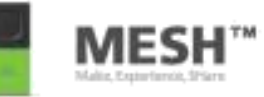

## 『グー』、『チョキ』、『パー』にくわえて、 かけ声の『じゃんけん!』を足してみよう

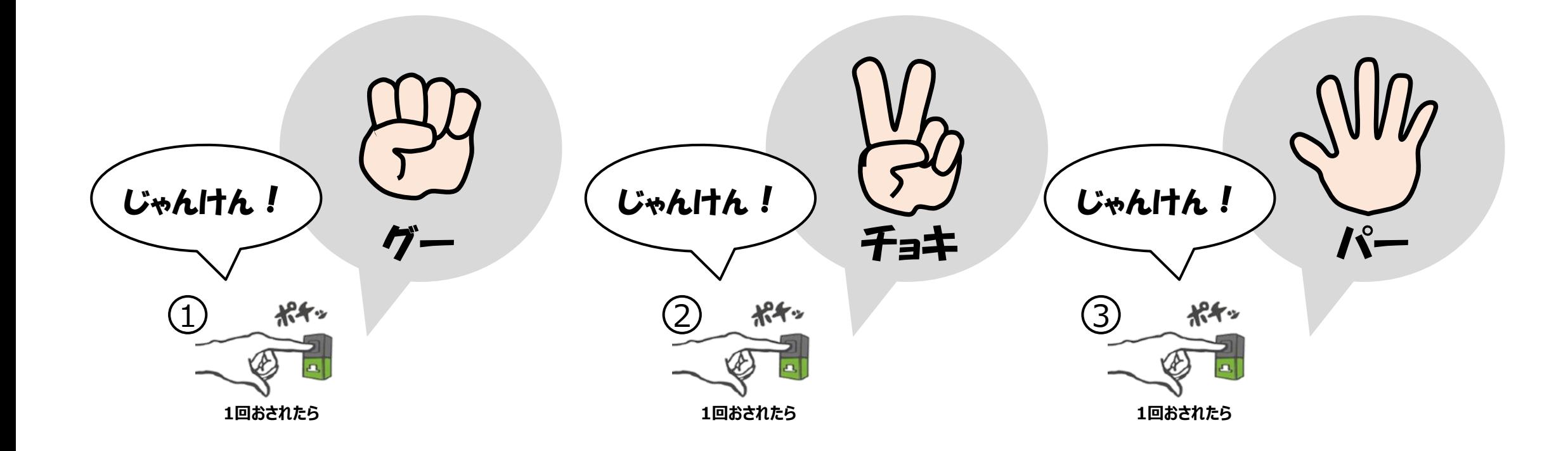

#### 《ガイダンス》 自分の声を鳴らしてみよう ②

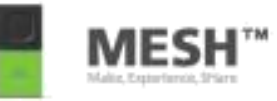

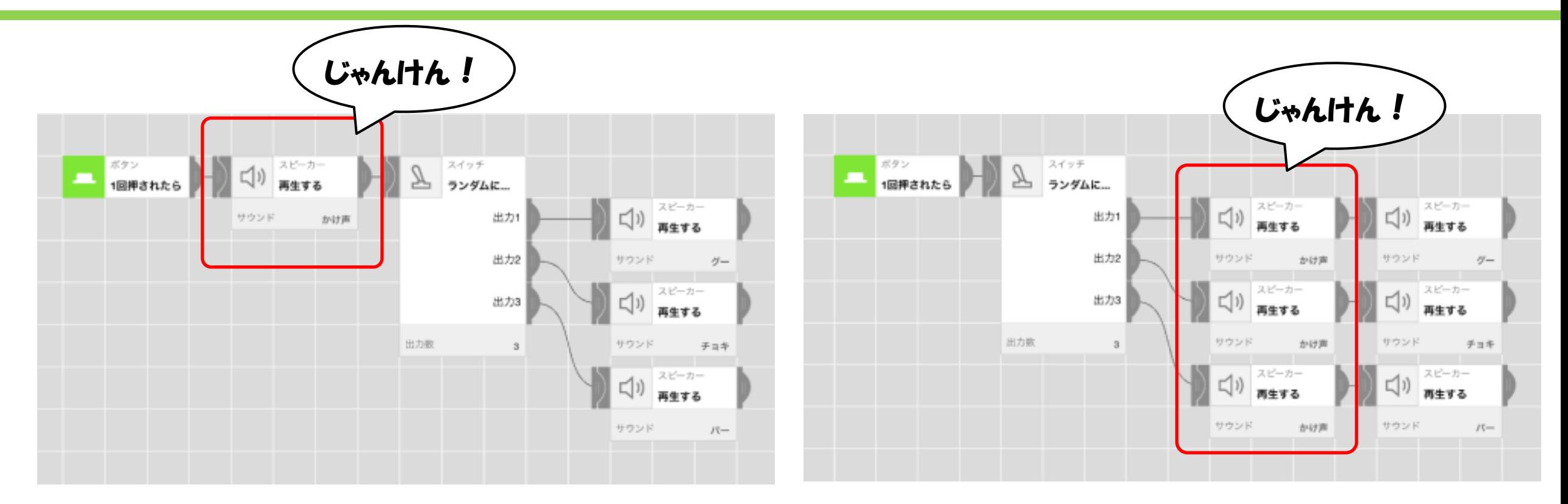

### **スイッチの前後では、 共通したプログラムはスイッチの前へ置くことで プログラムを簡略化することが出来ます。**

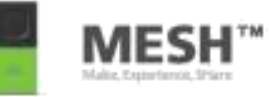

# プログラムの動作タイミングを コントロールする (タイマーの活用)

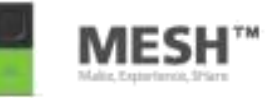

# ボタンを1回おすと、**5秒後**に 『めざましの音』 が鳴るしくみを考えよう。 (ヒント:タイマー)

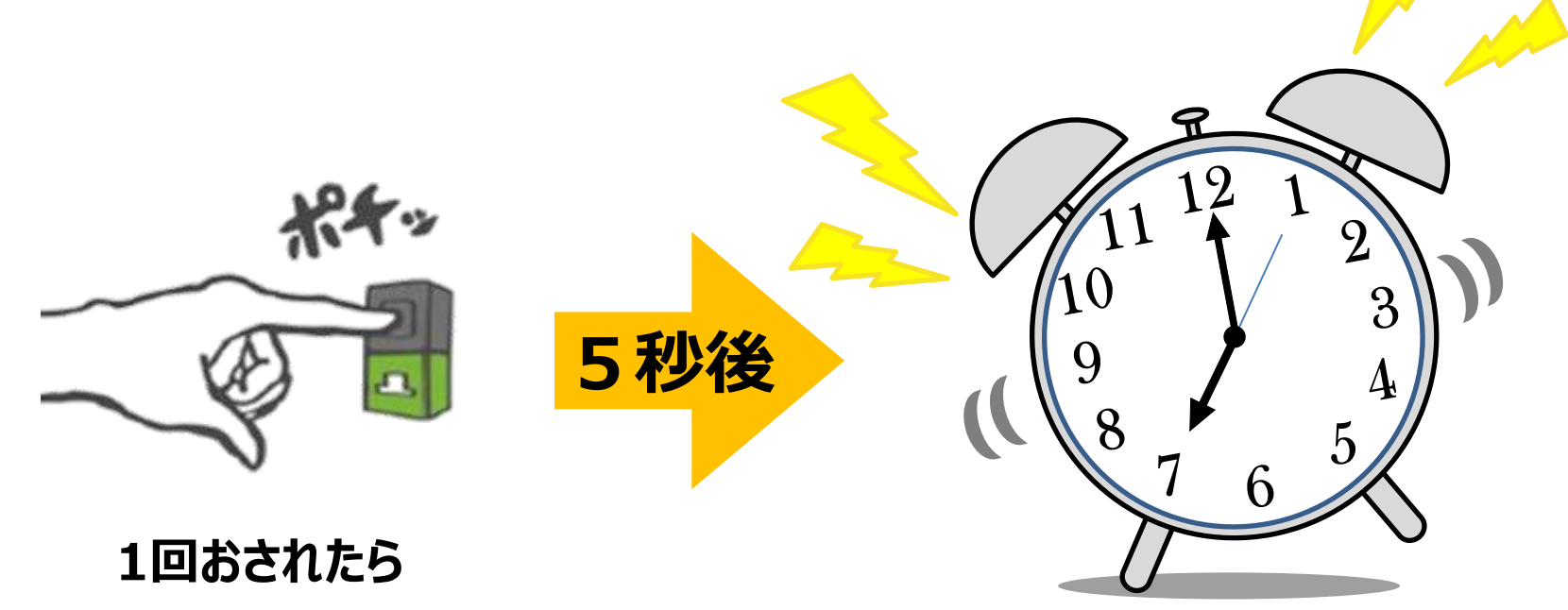

#### 《ガイダンス》 めざましの音を鳴らしてみよう

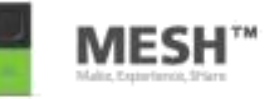

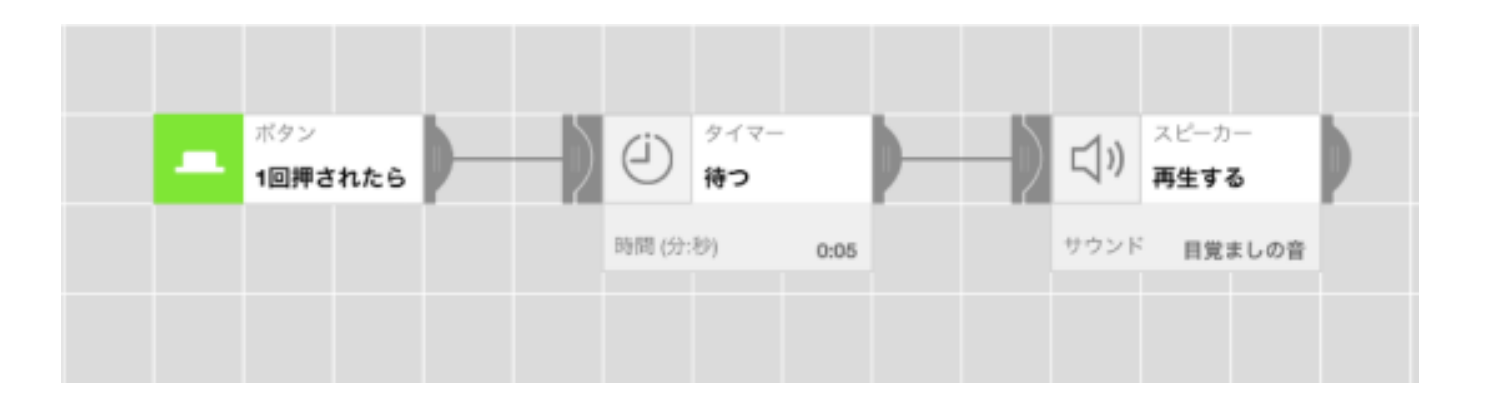

#### **『タイマー』を使って、プログラムを動かすタイミングを コントロールすることができます。**

#### **一定時間の経過後にプログラムを動かすには 『待つ』を選択します。 ここでは5秒後に音が鳴るように待つ時間を設定しています。**

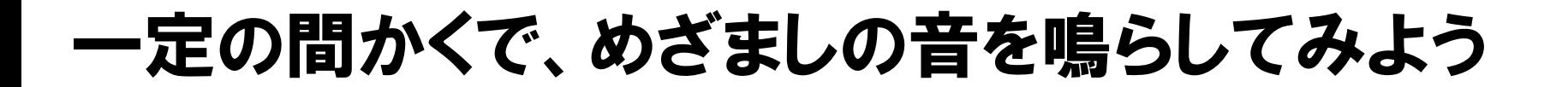

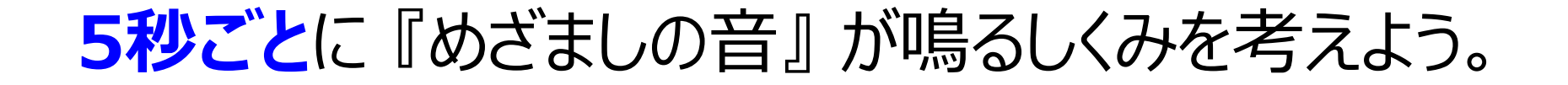

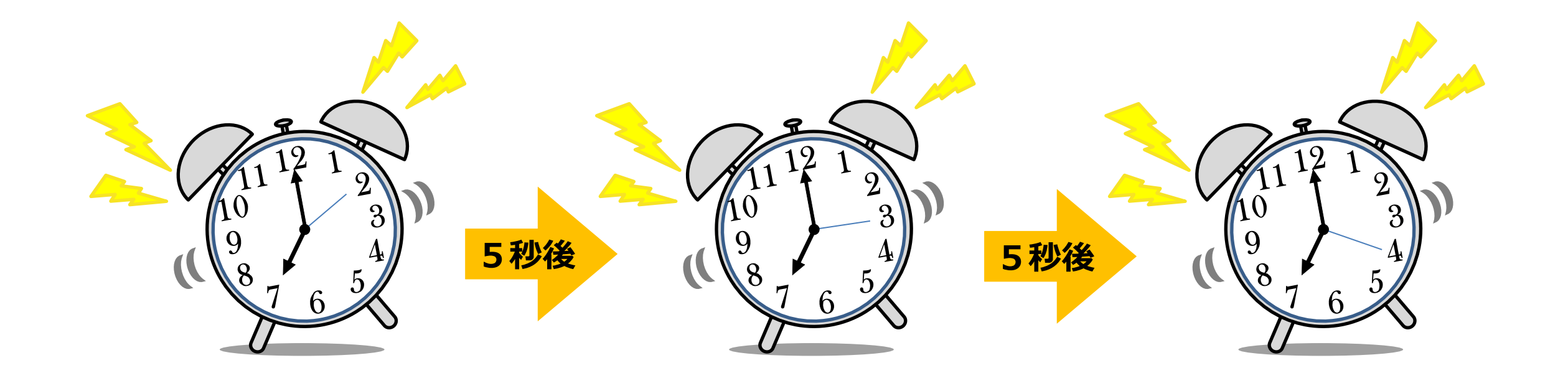

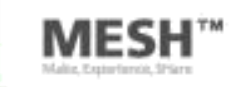

**『タイマー』を使うと、 プログラムを動かすタイミングをコントロールすることがで きます。**

#### **左のケースでは、『一定の間隔で』を選択して 設定時間を5秒間とすることで、5秒間隔で 以降のプログラムを動かしています。**

\*タイマーには、一定の間隔でプログラムを動かす以外に、

- ・ 一定の間、動作を待つ 『待つ』
- ・ 指定の時刻で動作をさせる 『指定のタイミングで』
- ・ 指定の時間帯に動作をさせる 『指定の時間だったら』
- ・ 指定の曜日に動作をさせる 『指定の曜日だったら』

などの条件設定が可能です。

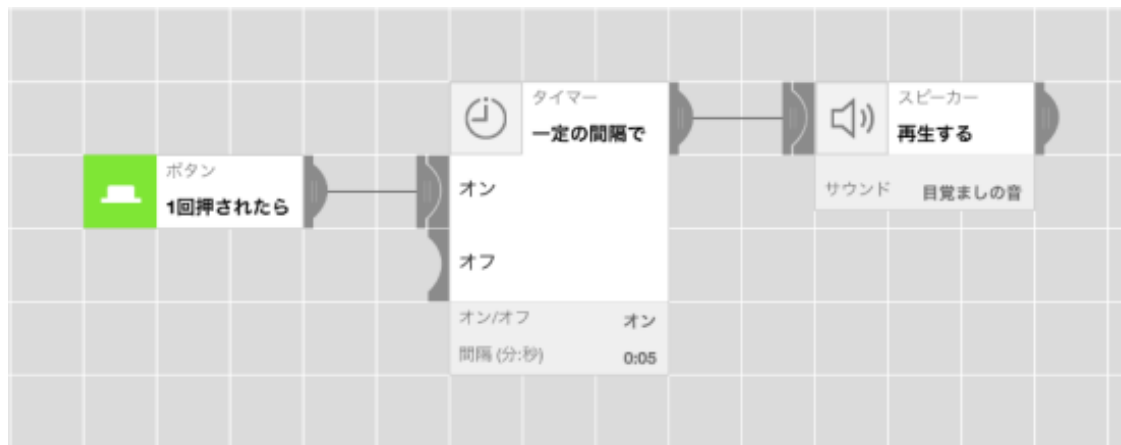

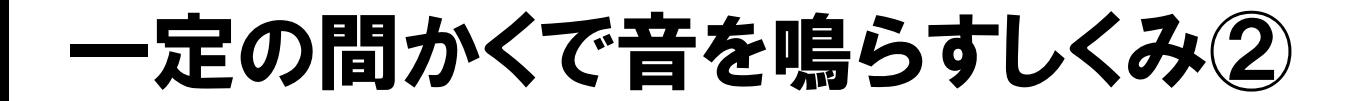

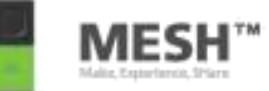

#### **1時間ごと**に 『目ざましの音』 が鳴るしくみを考えよう。

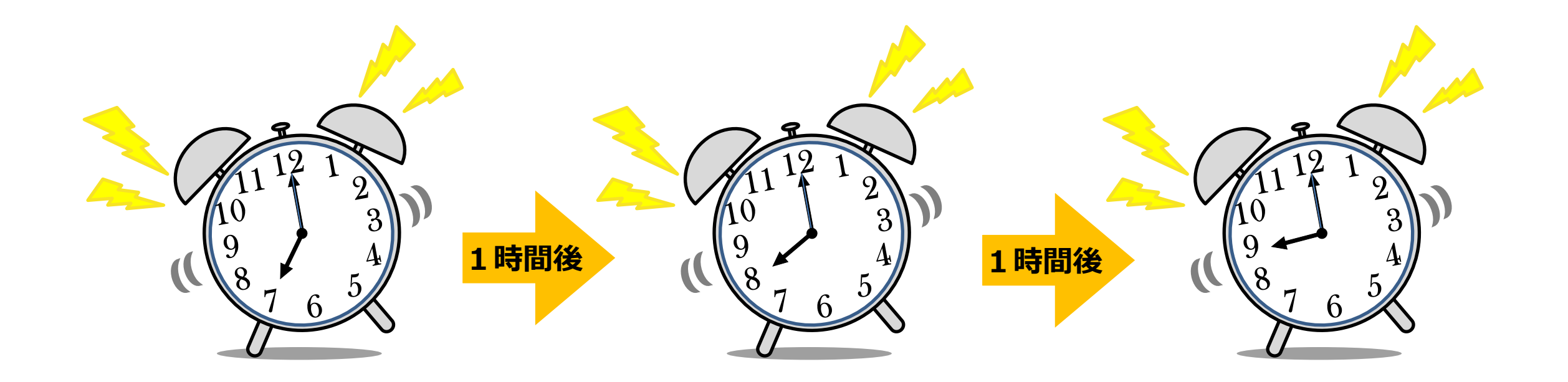

#### 《ガイダンス》一定の間かくで音を鳴らすしくみ②

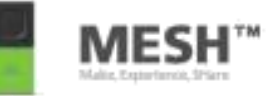

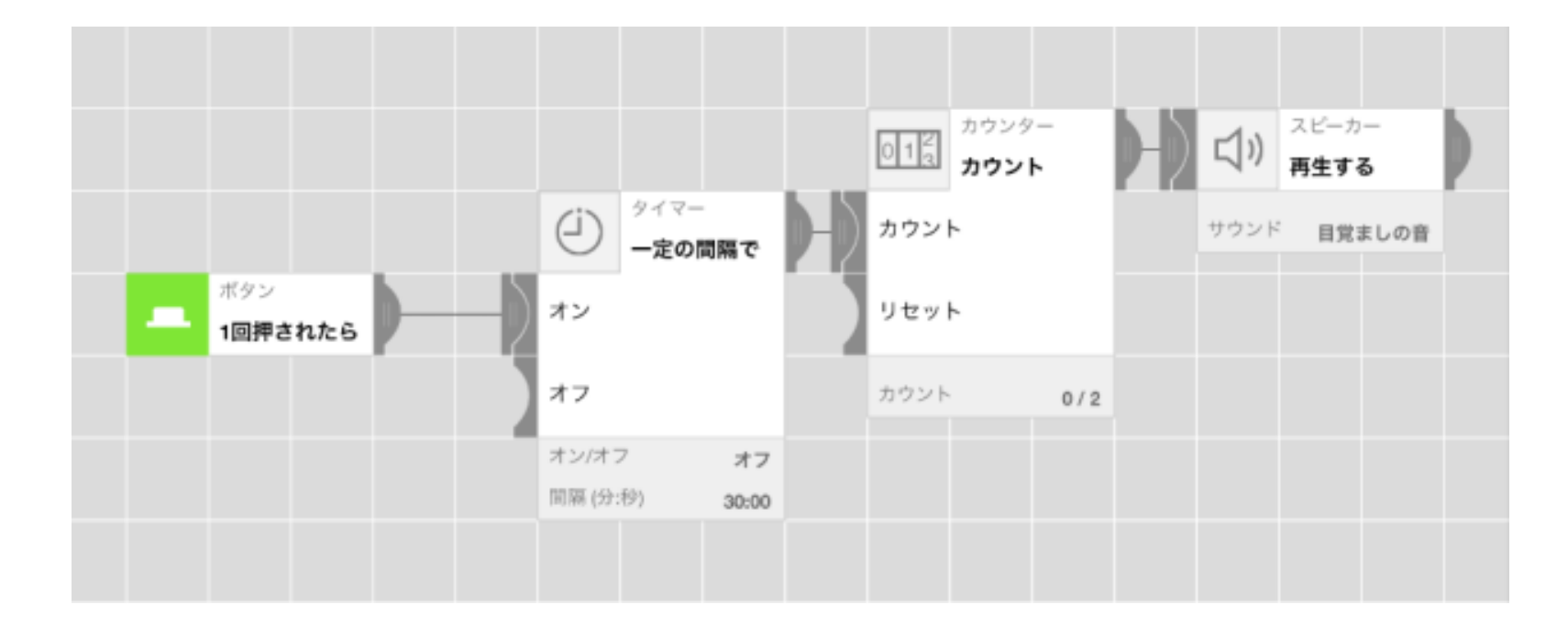

#### **タイマーの『一定の間隔で』を使うことで一定の間隔でプログラムを動かすことが 出来ますが、設定間隔の上限値は59分59秒までとなります。**

**60分以上の間隔でプログラムを動かしたい場合には、『カウント』と組み合わせて、 30分のタイマーを2回繰り返すようなロジックを組みます。**

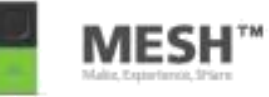

# センサーを使ってみる (人感ブロック、明るさブロックの活用)

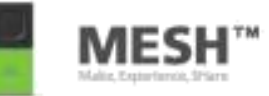

#### 通路に人が通ったら、『こんにちは』 と音声が流れるしくみを 考えてみよう。

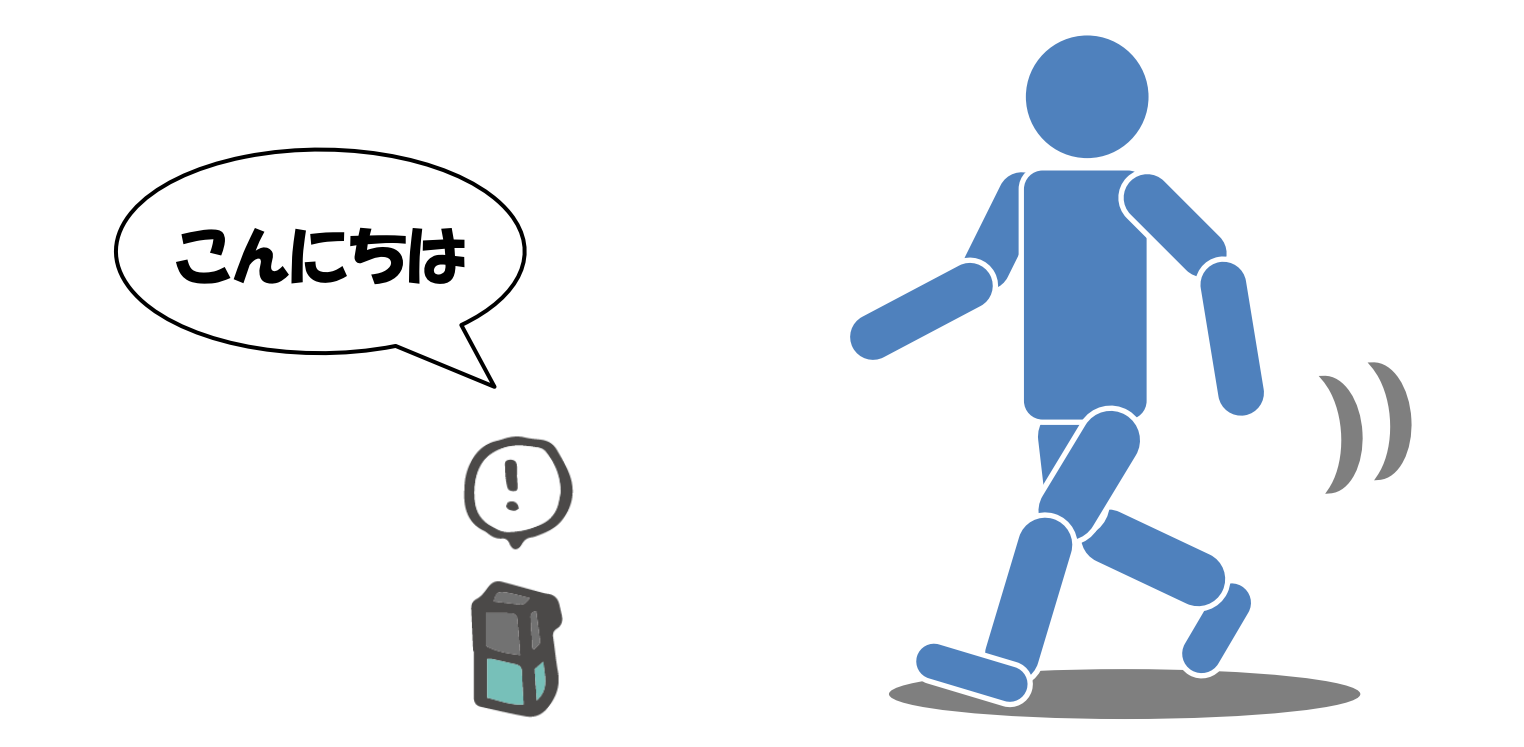

#### 人感ブロックを使ってみよう

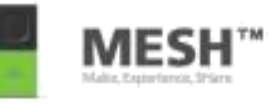

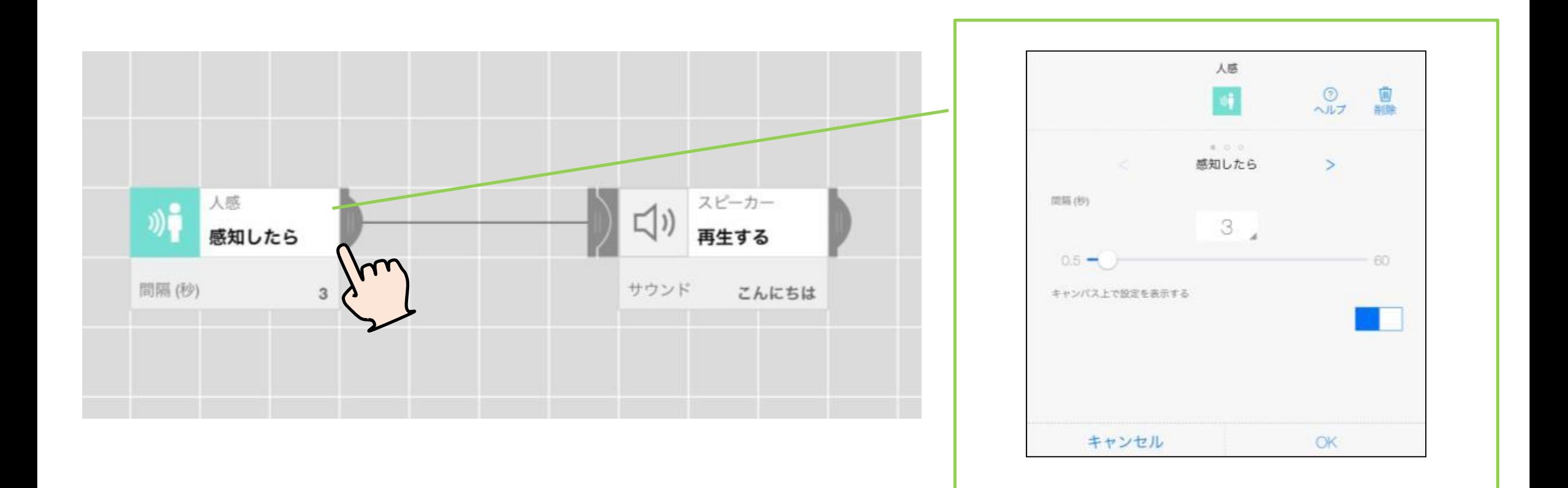

#### **人感ブロックを使うと 人や動物の動きを感知するしくみをつくれます。**

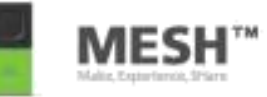

## 前のプログラムをそのまま使って **人が通るときにまわりが暗かったら、音声と同時に明かり (LEDブロック)を30秒間点とう**するしくみをふやしてみよう。

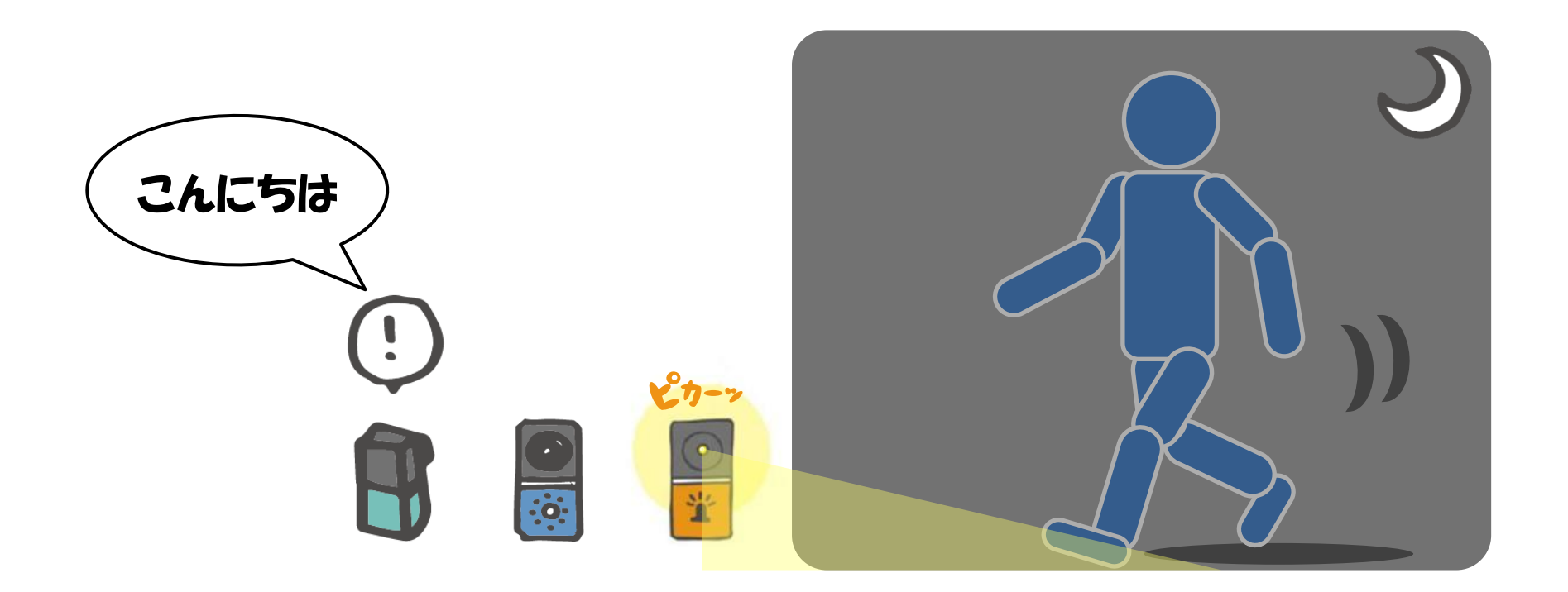

#### 明るさブロックを使ってみよう

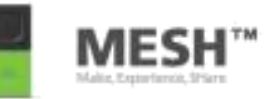

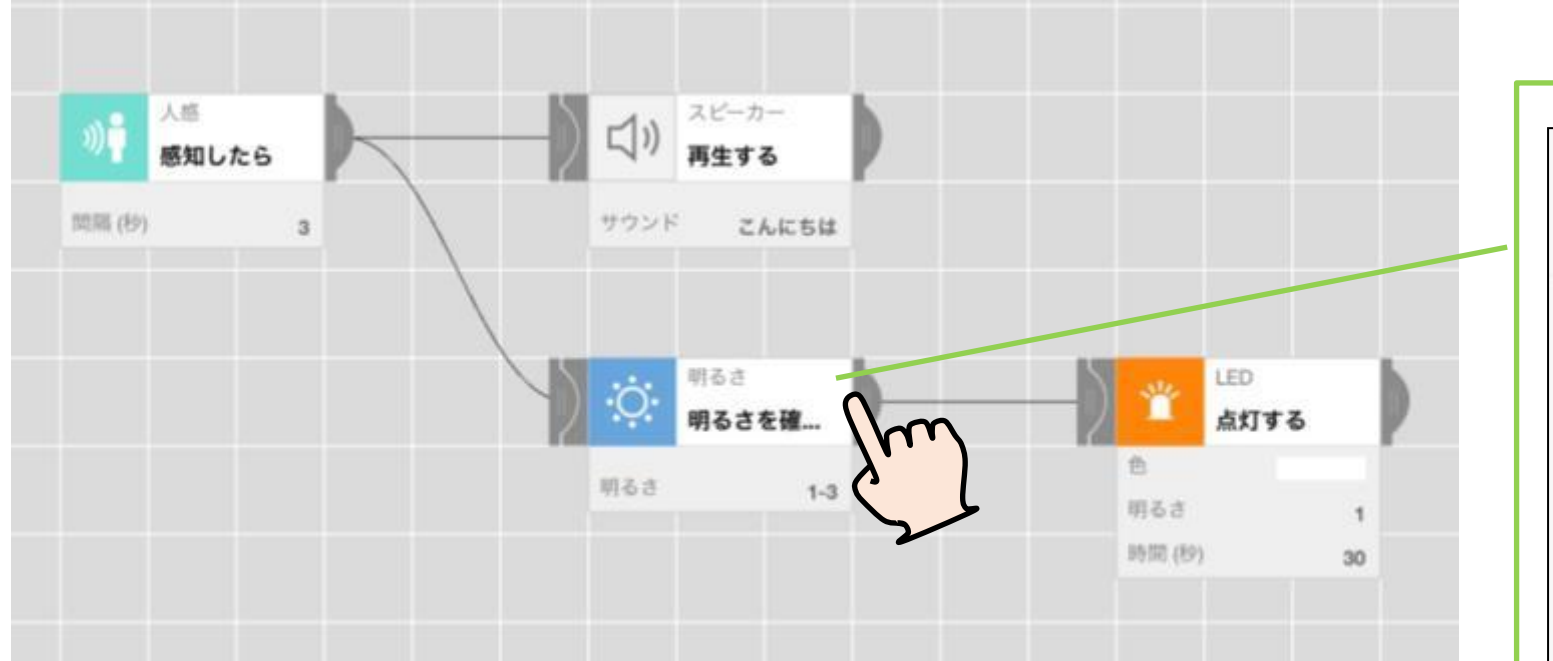

**明るさブロックでは、明るさの変化を感知できます。 『明るさを確認する』を選択すると 感知させたい明るさの範囲を設定することができます。**

**ここでは、暗いと感知する範囲を設定しています。 現在の明るさを表示しています**

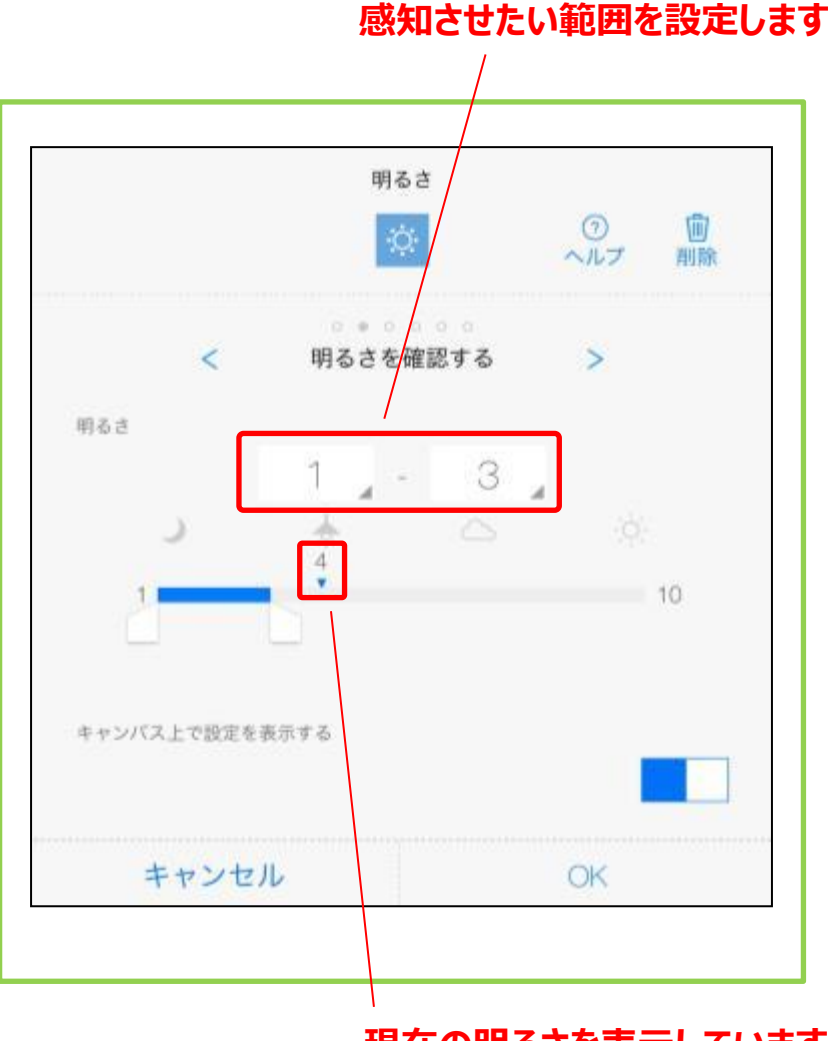

#### 明るさにおうじてメッセージをかえてみよう

#### いま作ったプログラムを直して、 **・通路が明るい場合は、『こんにちは』 ・通路が暗い場合は、明かり(LEDブロック)を30秒間点とう させると同時に『こんばんは』** と音声が流れるしくみを考えてみよう。

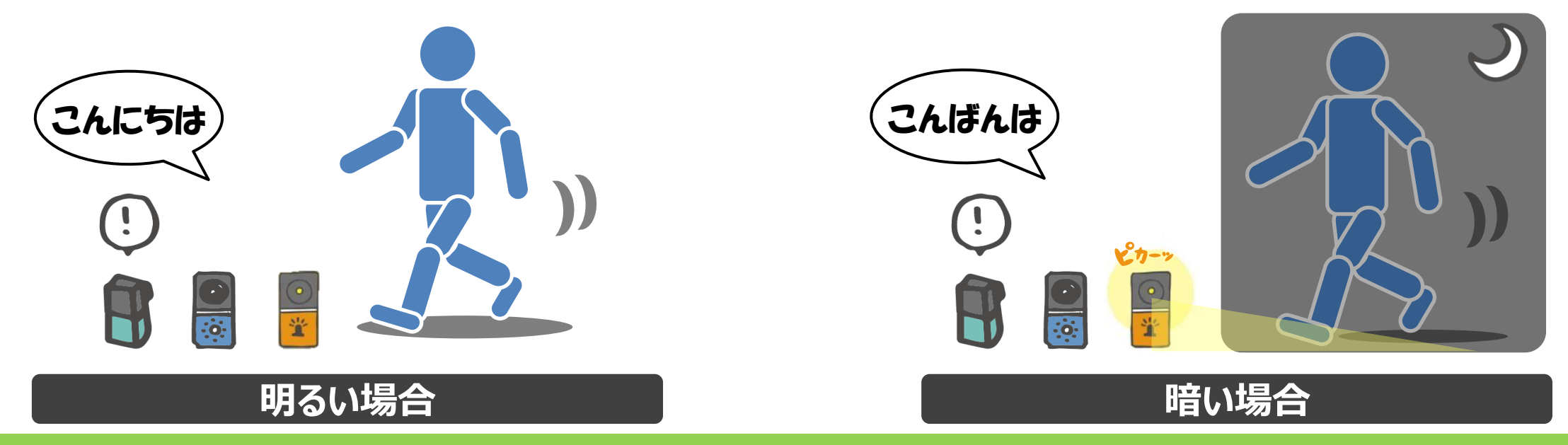

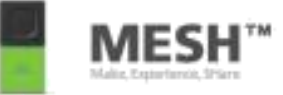

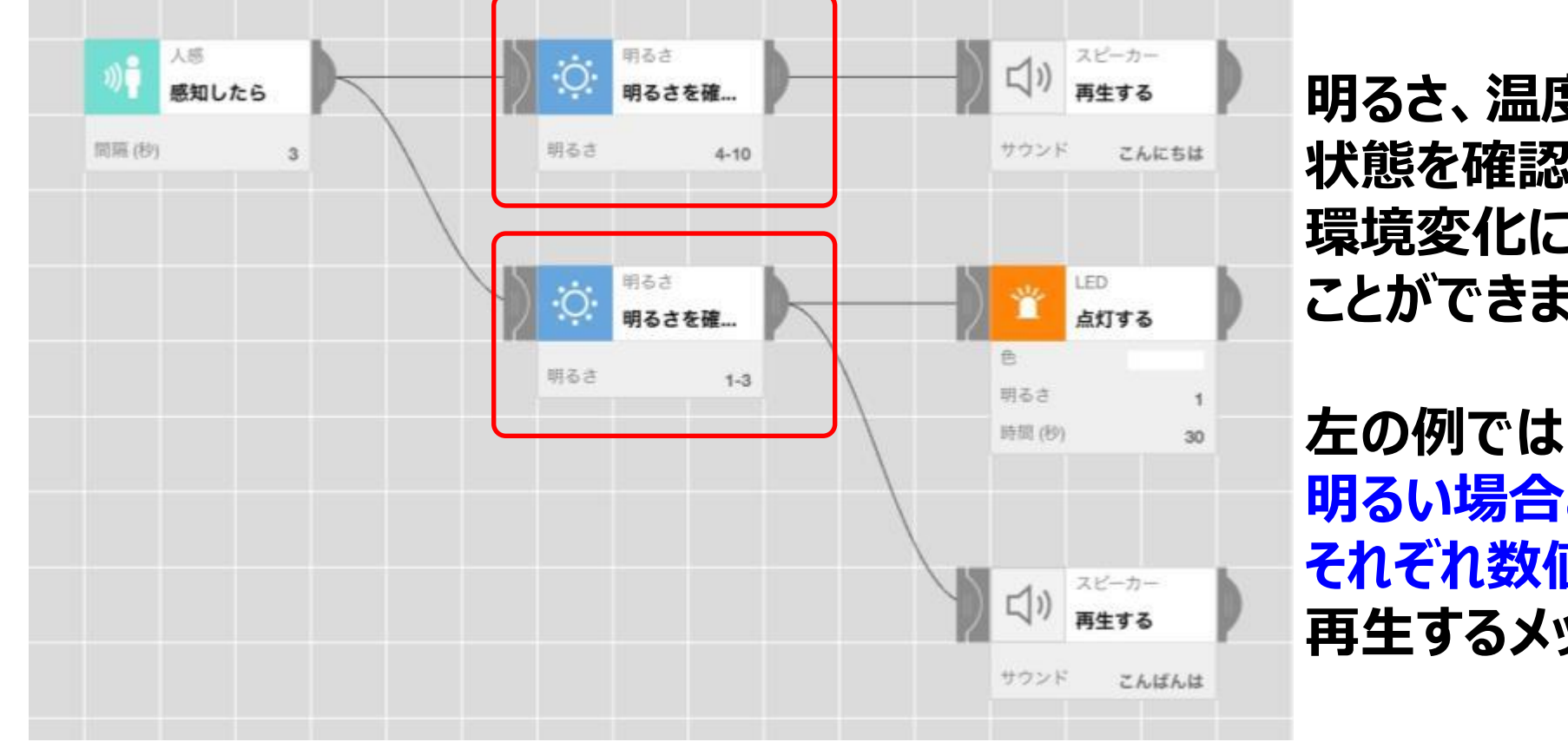

**明るさ、温度・湿度などの 状態を確認するブロックを使うと、 環境変化に応じたプログラミングをする ことができます。**

**明るい場合と暗い場合を それぞれ数値で設定することで 再生するメッセージを変更しています。**

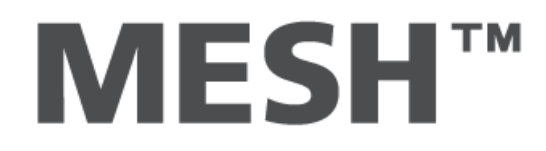